# SAP PRESS

# **SAP Supplier Relationship [Management](http://www.beck-shop.de/Bradler-Moedder-SAP-Supplier-Relationship-Management/productview.aspx?product=10014162&utm_source=pdf&utm_medium=clickthru_lp&utm_campaign=pdf_10014162&campaign=pdf/10014162)**

Ihr umfassendes Handbuch zu SAP SRM

Bearbeitet von Julian Bradler, Florian Mödder

erweitert 2012. Buch. 640 S. Hardcover ISBN 978 3 8362 1833 7 Format (B <sup>x</sup> L): 16 <sup>x</sup> 24 cm

Wirtschaft <sup>&</sup>gt; Betriebswirtschaft: Theorie & Allgemeines <sup>&</sup>gt; [Wirtschaftsinformatik,](http://www.beck-shop.de/trefferliste.aspx?toc=9926) SAP, [IT-Management](http://www.beck-shop.de/trefferliste.aspx?toc=9926)

schnell und portofrei erhältlich bei

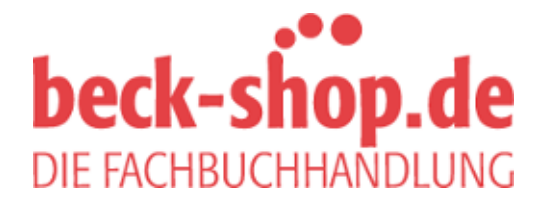

Die Online-Fachbuchhandlung beck-shop.de ist spezialisiert auf Fachbücher, insbesondere Recht, Steuern und Wirtschaft. Im Sortiment finden Sie alle Medien (Bücher, Zeitschriften, CDs, eBooks, etc.) aller Verlage. Ergänzt wird das Programm durch Services wie Neuerscheinungsdienst oder Zusammenstellungen von Büchern zu Sonderpreisen. Der Shop führt mehr als 8 Millionen Produkte.

# **SAP Supplier Relationship Management ®**

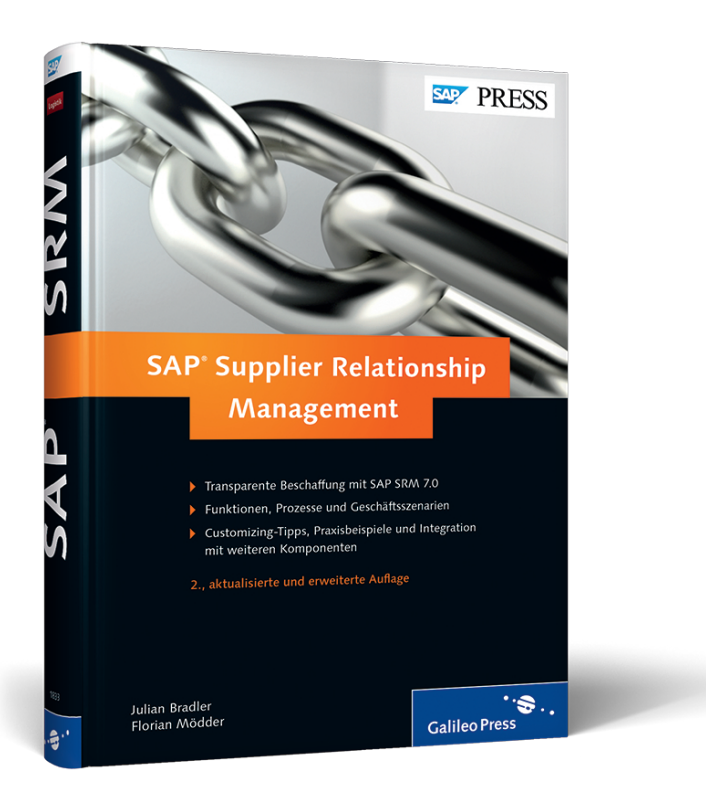

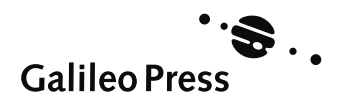

# Auf einen Blick

# TEIL I Grundlagen

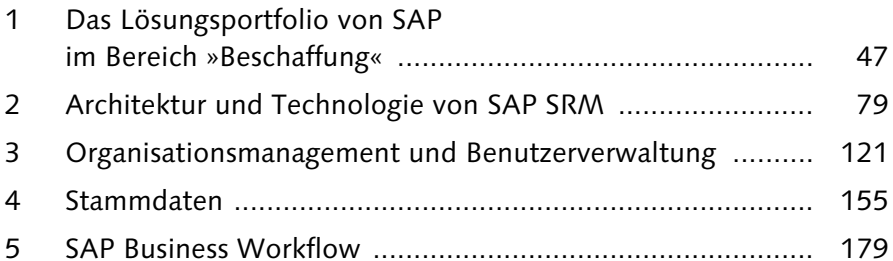

# TEIL II Funktionen und Prozesse

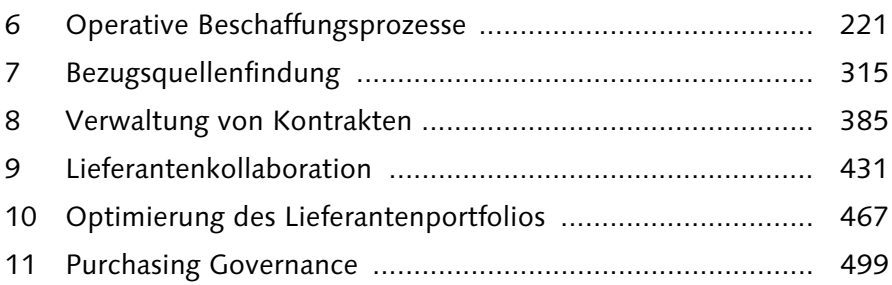

# TEIL III Weiterführende Themen

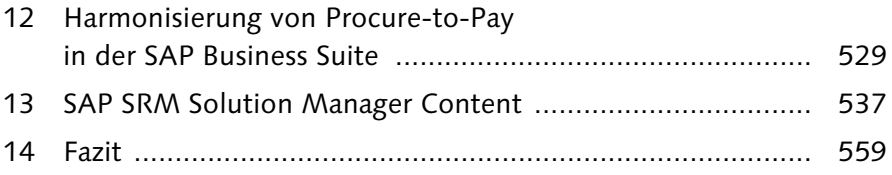

# **Inhalt**

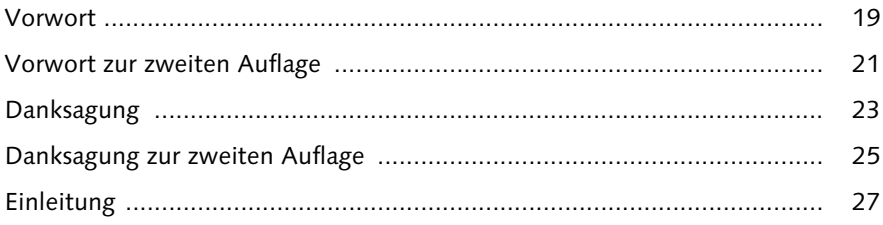

# **TEIL I Grundlagen**

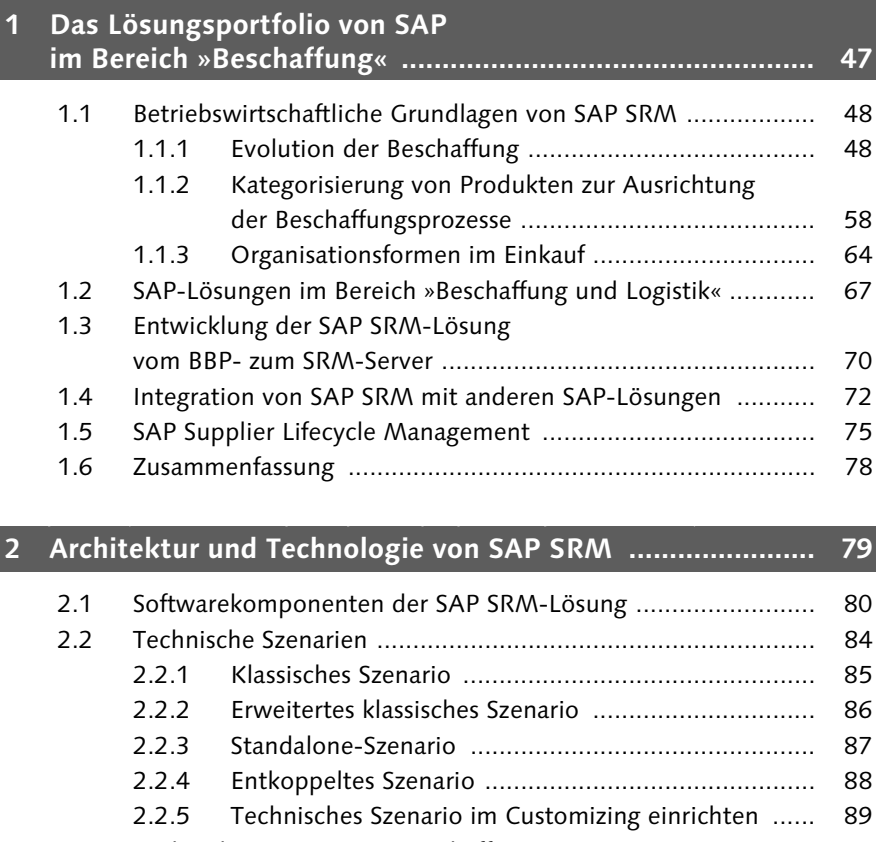

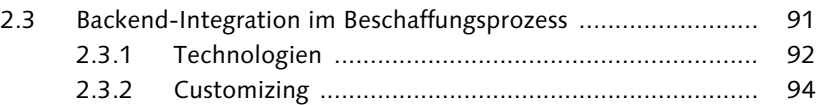

#### Inhalt

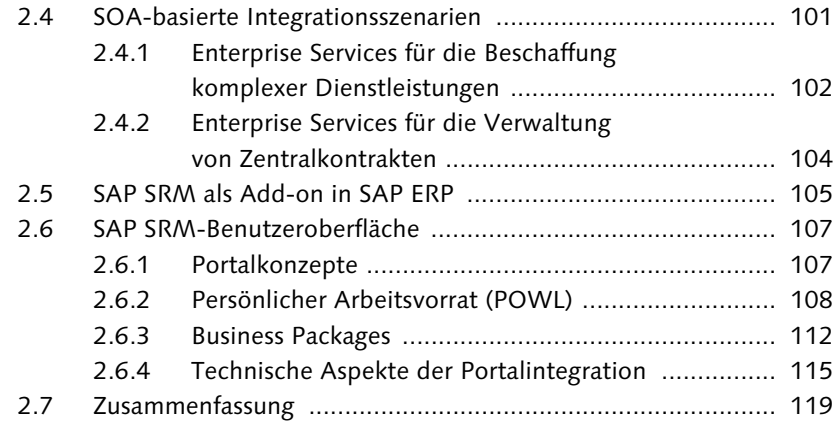

# **3 Organisationsmanagement und Benutzerverwaltung ........ 121**

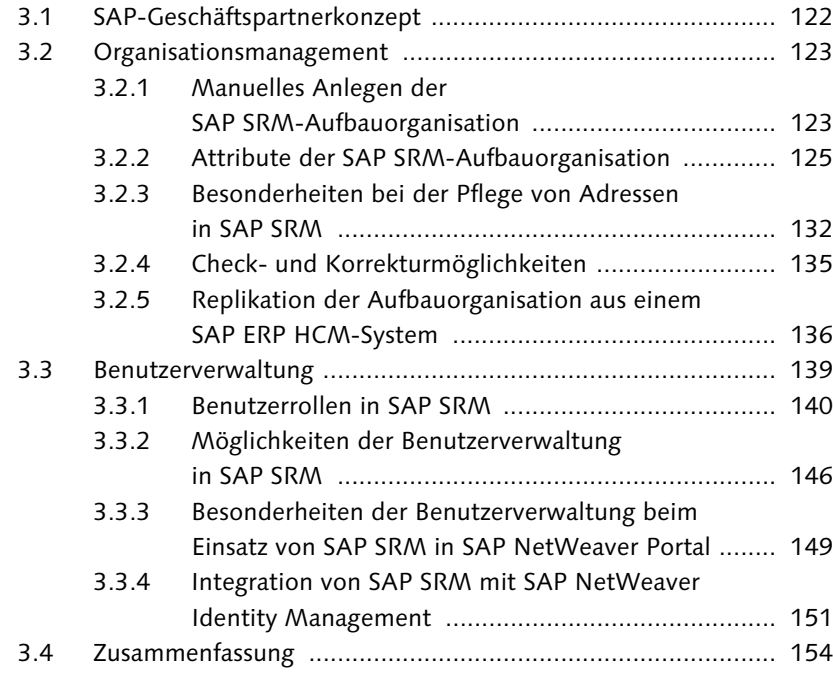

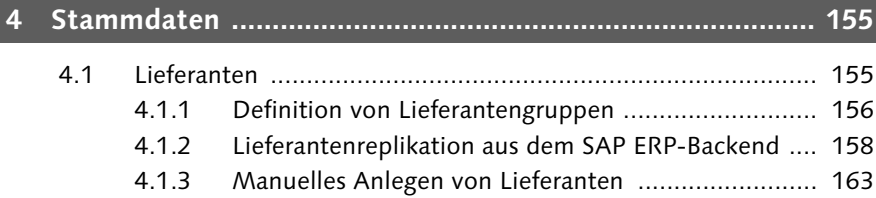

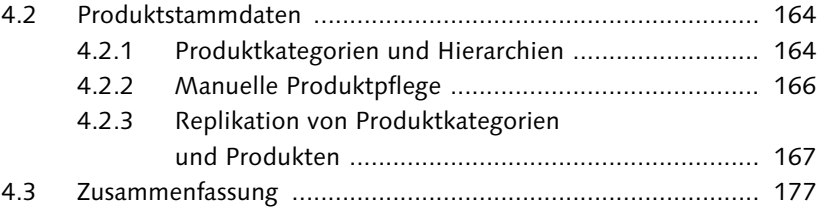

# Der SAP Business Workflow sorgt für transparente Geschäftsprozesse, sendet automatisch die zu erledigenden Aufgaben an die zuständigen Bearbeiter, reduziert die Prozesslaufzeiten und bietet vor allem vielfältige Steuerungs- und Kontrollmöglichkeiten. 179 **5 SAP Business Workflow ...................................................... 179**

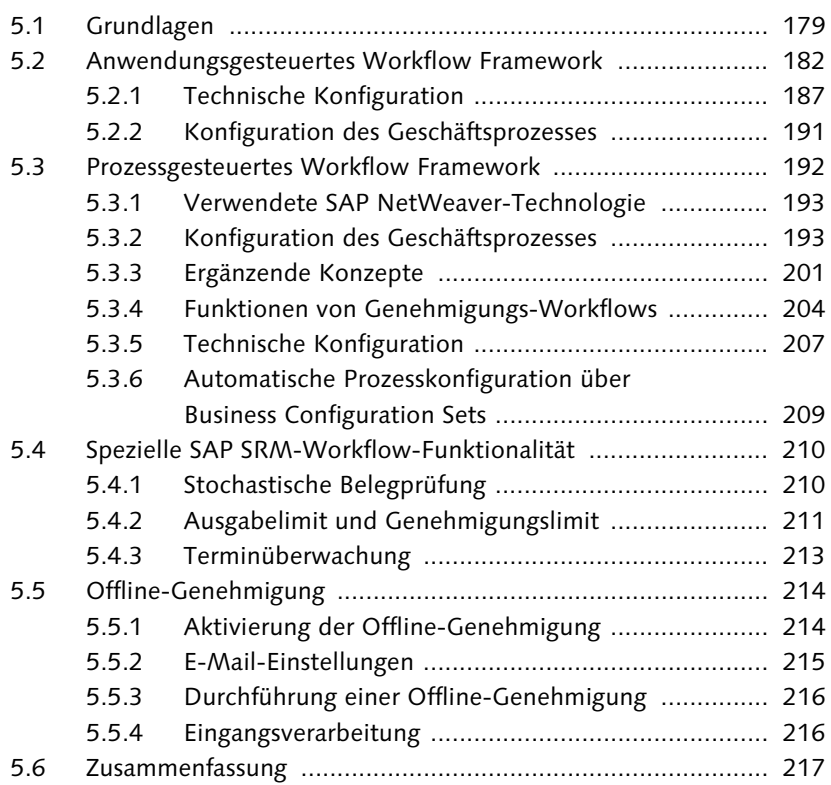

# **TEIL II Funktionen und Prozesse**

I

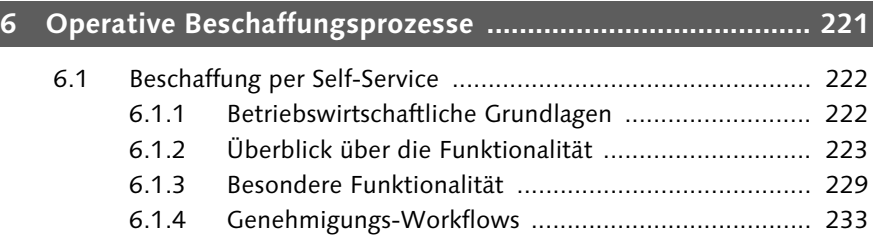

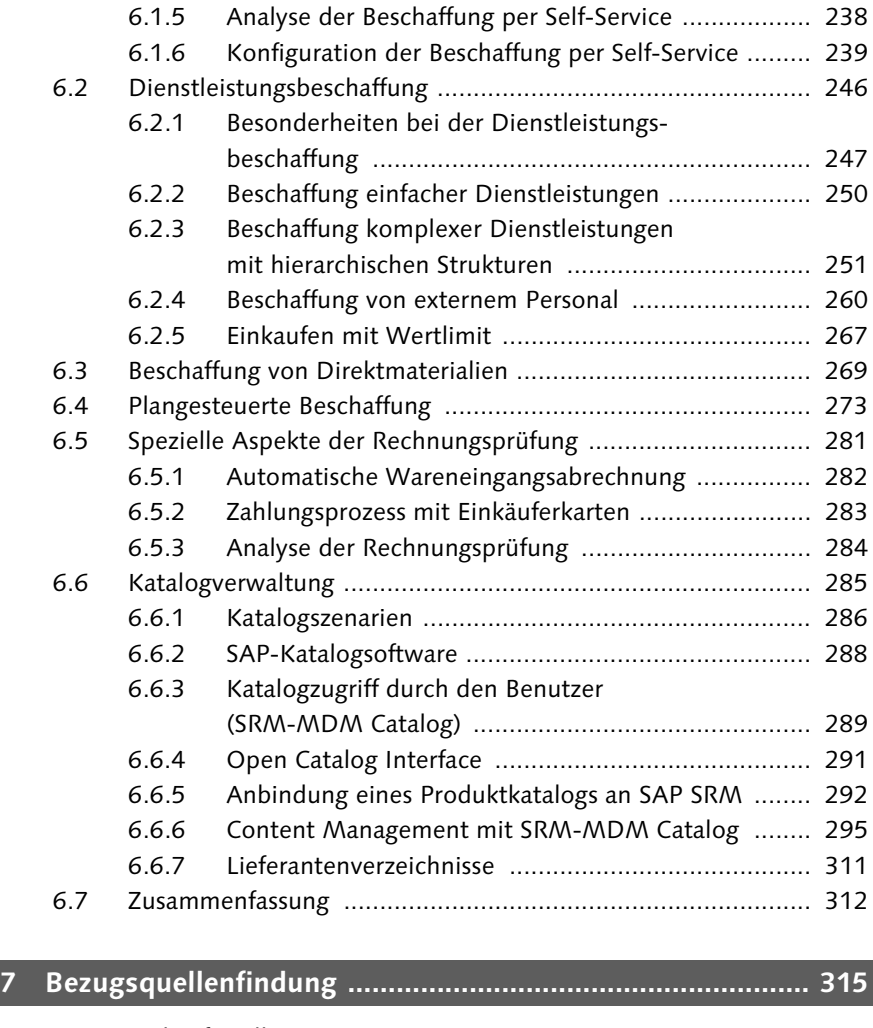

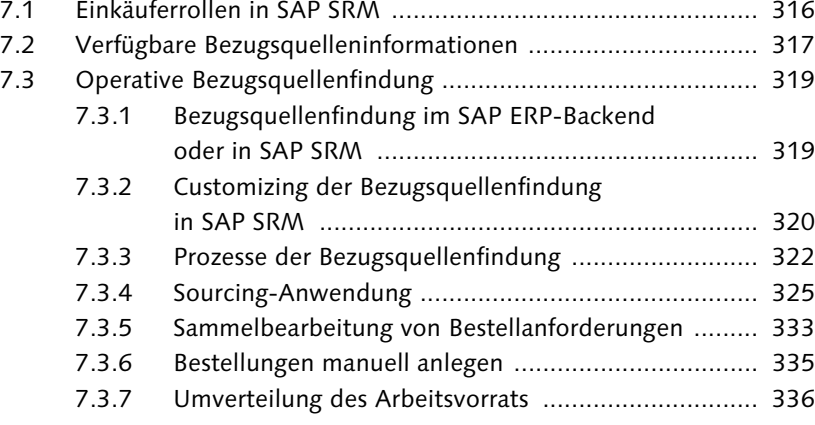

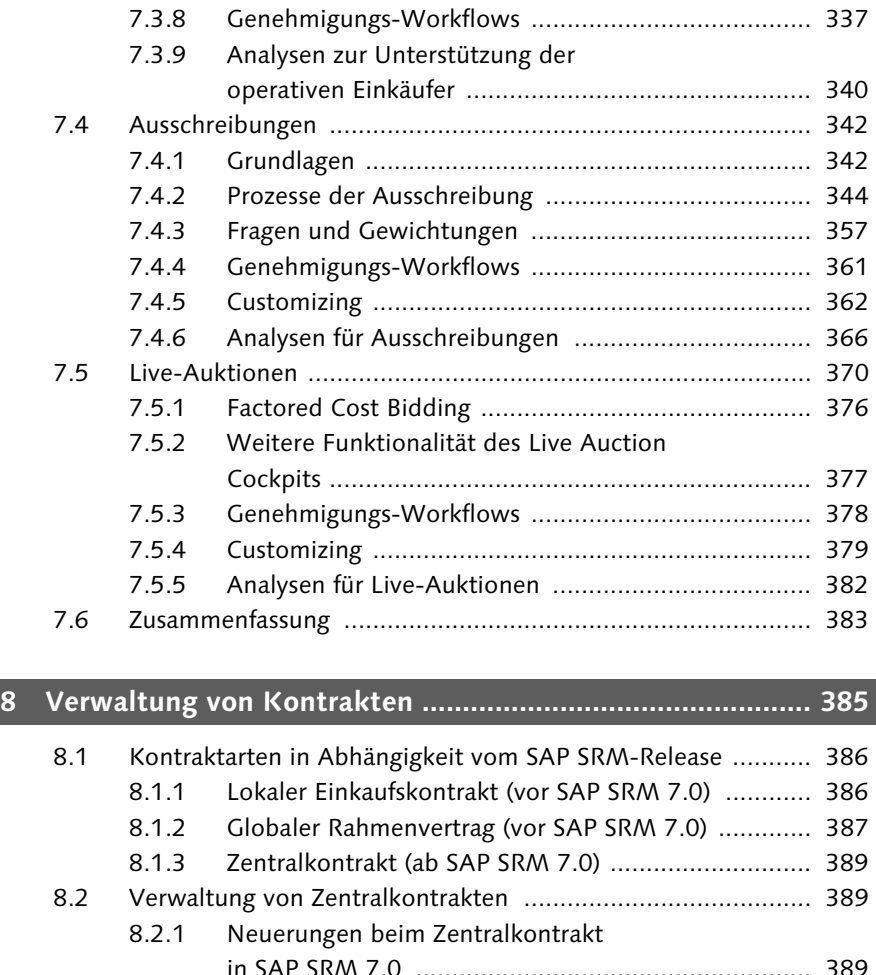

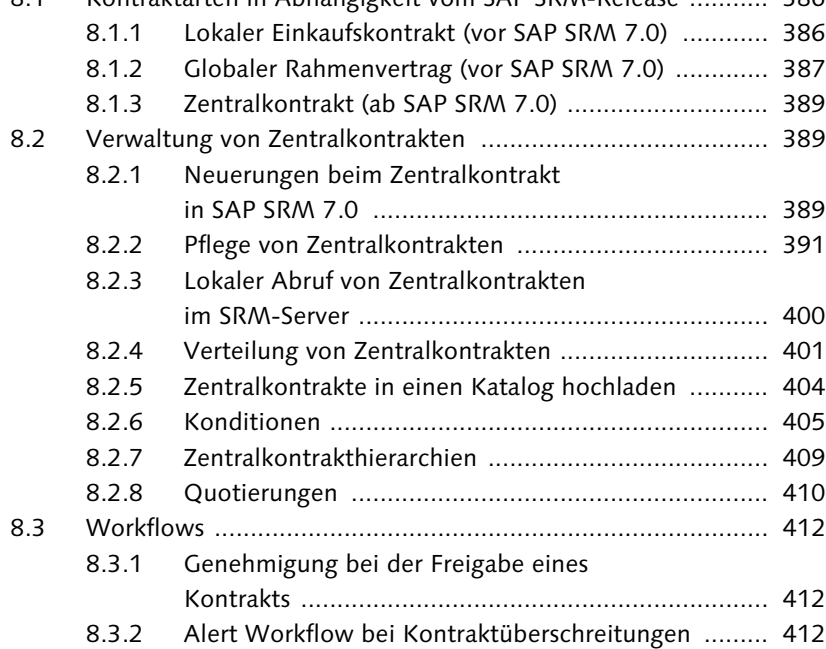

Inhalt

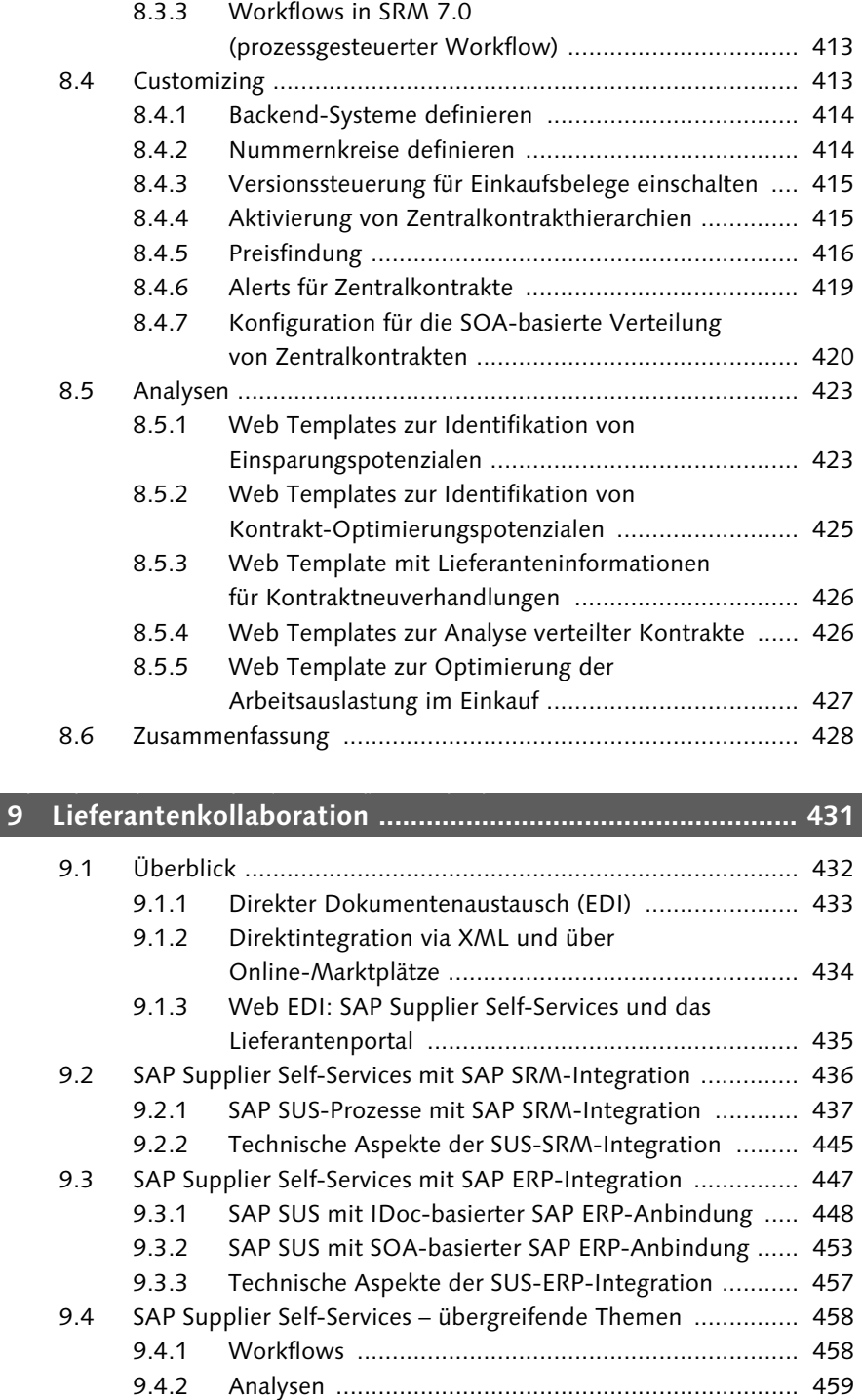

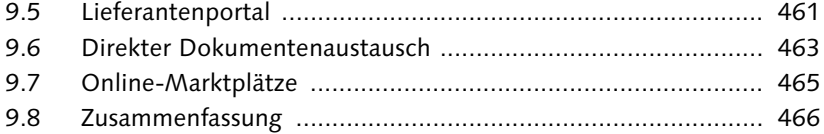

# 10 Optimierung des Lieferantenportfolios ................................ 467

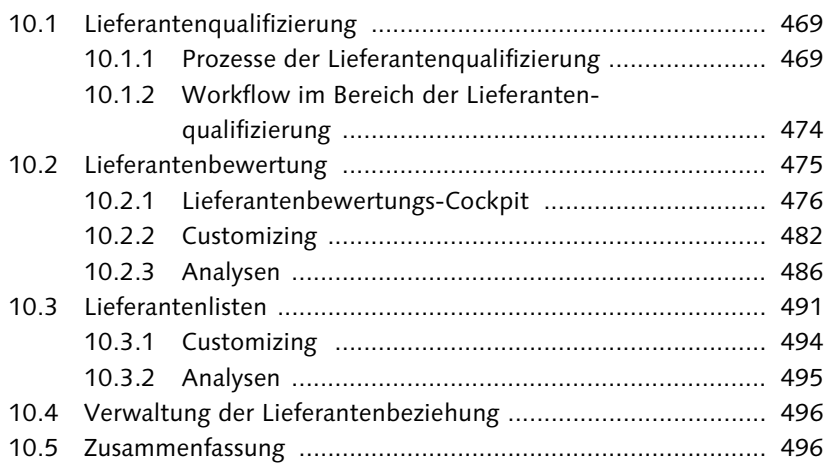

# **11 Purchasing Governance ....................................................... 499**

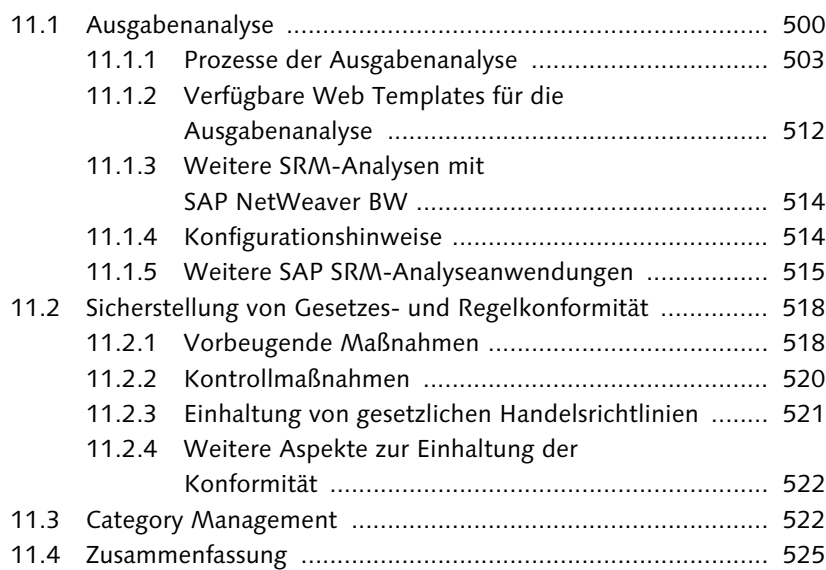

# **TEIL III Weiterführende Themen**

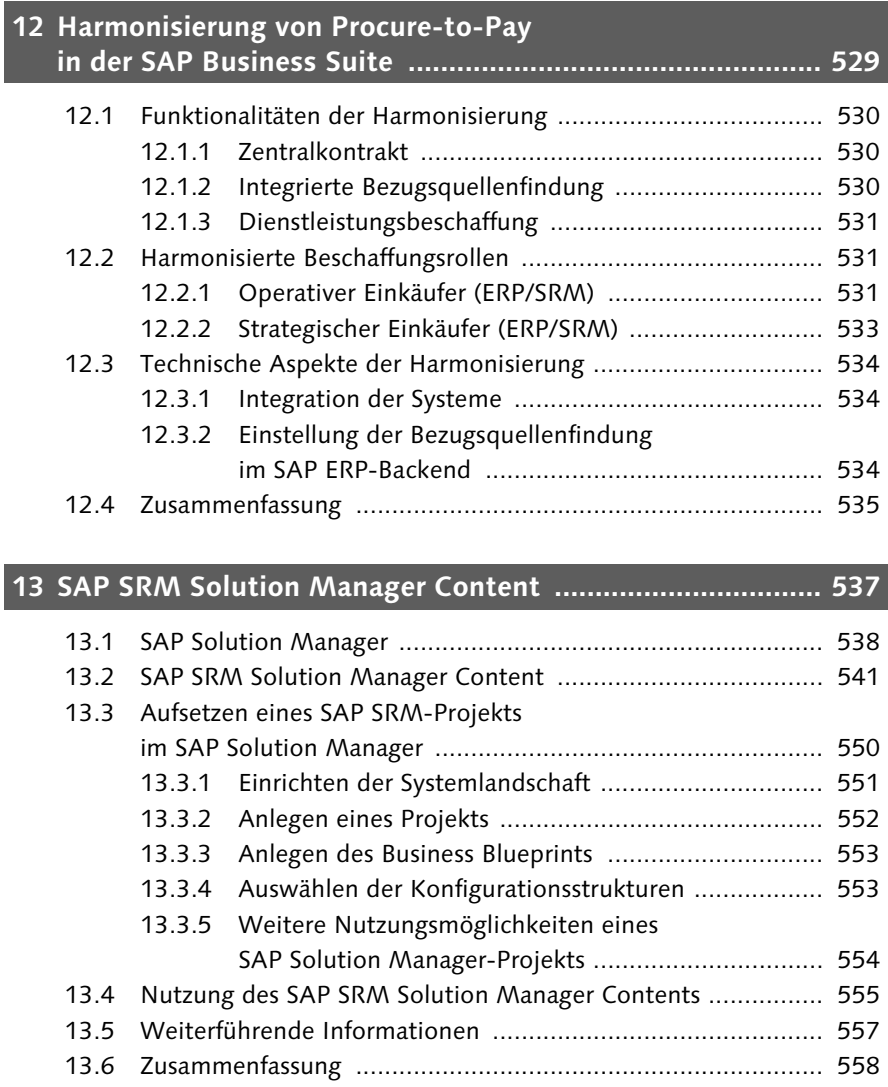

# **Anhang ...................................................................................... 561**

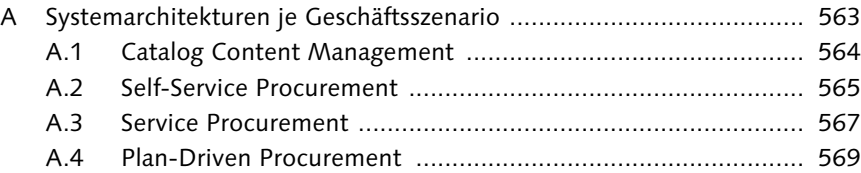

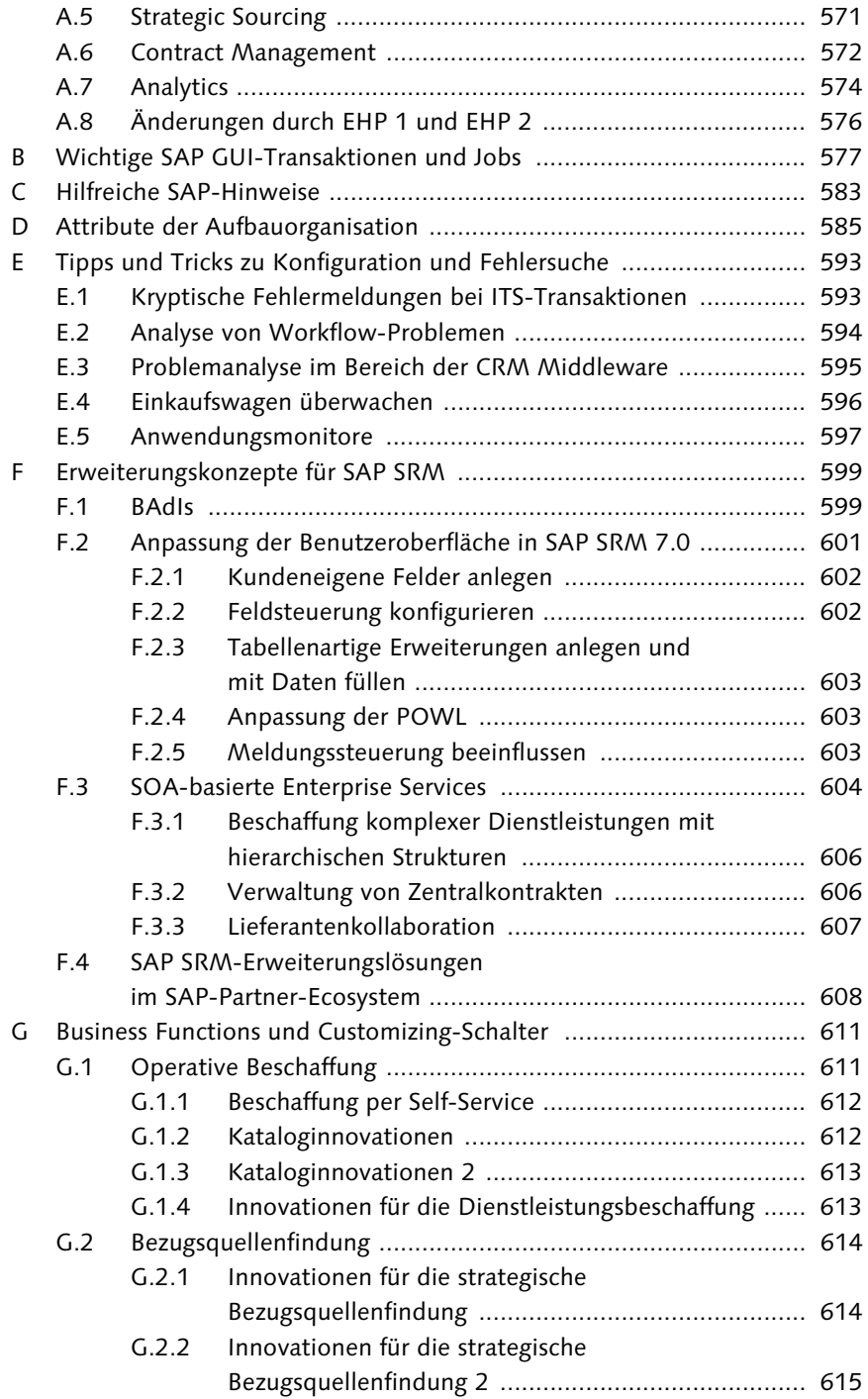

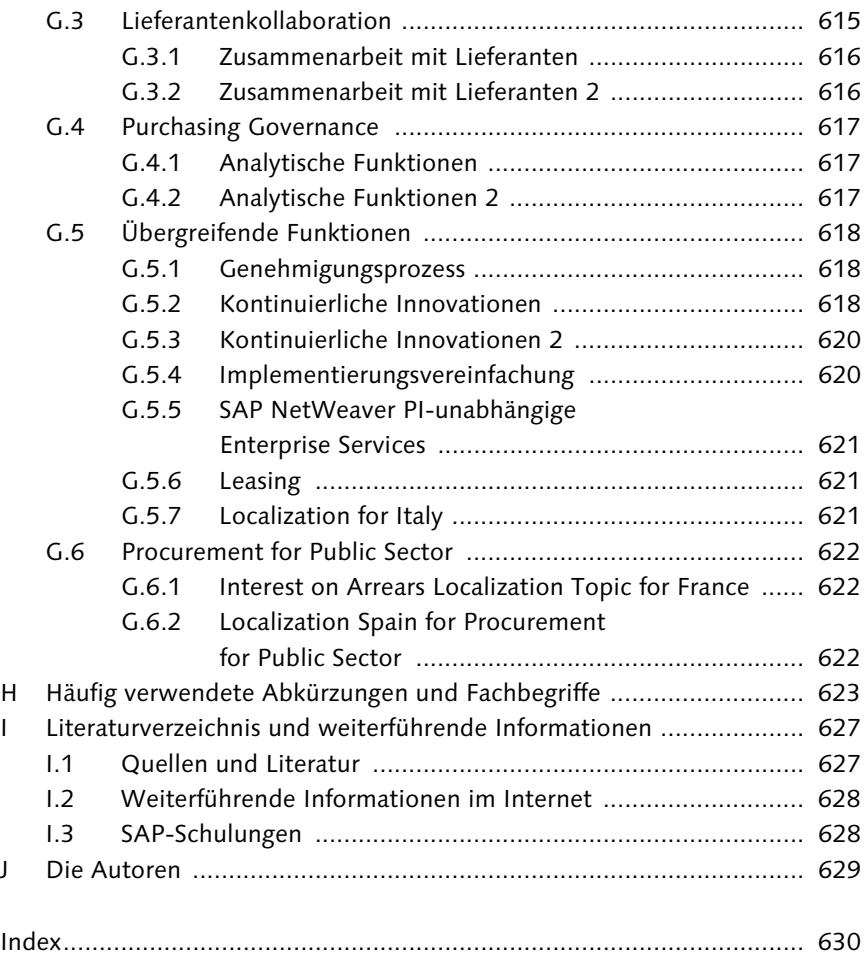

# **Einleitung**

Aufgrund der Liberalisierung und Globalisierung der Absatzmärkte sind Unternehmen heutzutage einem immensen Innovations- und Kostendruck ausgesetzt. Die Optimierung der Beschaffungsprozesse ist ein wichtiges Mittel, um diesem Druck durch Kosteneinsparungen und Stärkung der Lieferantenbeziehungen standzuhalten und sich erfolgreich auf den Weltmärkten zu positionieren.

Sich dieser Tatsache bewusst, arbeiten viele Unternehmen daran, die vorhandenen Potenziale im Einkauf durch den Einsatz moderner IT-basierter Systeme auszuschöpfen. Ein wichtiger Aspekt ist hier die Integrationstiefe der an den Einkaufsprozessen beteiligten IT-Systeme. Aus diesem Grund findet heute bei vielen Unternehmen ein Umdenken statt: In der Vergangenheit wurde gerade im Einkauf häufig der Best-of-Breed-Ansatz verfolgt, der besagt, dass für verschiedene Geschäftsprozesse oder Teile von Geschäftsprozessen die jeweils beste IT-Lösung implementiert werden soll. Diese Vorgehensweise der Implementierung der optimalen Lösung für jeden Einzelfall führt zwangsläufig zu einer Ansammlung von Insellösungen und infolgedessen zu hohen Kosten, die u. a. durch den hohen Integrationsaufwand (aufgrund der vielen Schnittstellen bei der Anwendung dieser Lösungs-Sammlung) verursacht werden. Um dies zu vermeiden wird immer häufiger auf Lösungen gesetzt, die vielleicht nur einen Perfektionsgrad bis zu 80 % aufweisen, dafür jedoch eine höhere Integrationstiefe bieten. Häufig werden in diesem Zusammenhang Softwarelösungen des Weltmarktführers für betriebliche Anwendungssoftware verwendet: Lösungen der SAP AG. Für große Unternehmen bietet sich hier der Einsatz von SAP Enterprise Resource Planning (SAP ERP) in Verbindung mit SAP Supplier Relationship Management (SAP SRM) an.

Dank seines zwölfjährigen Bestehens handelt es sich bei SAP SRM, das mittlerweile in der Version 7.0 Erweiterungspaket 2 (EHP 2) verfügbar ist, um eine technisch und funktional sehr ausgereifte Softwarelösung im Bereich der elektronischen Beschaffung und Verwaltung von Lieferantenbeziehungen. SAP SRM 7.0 ist das erste allgemein verfügbare Release nach SAP SRM 5.0, das im Jahr 2005 veröffentlicht wurde. Das zeitlich dazwischenliegende SAP SRM 6.0 (auch als SAP SRM 2007 bekannt) wurde aufgrund der tiefgreifenden technologischen Änderungen nur an eine kleine Anzahl von SAP-Kunden ausgeliefert.

SAP SRM 7.0 bietet signifikante Funktionalitätserweiterungen in vielen Bereichen, z. B. die Beschaffung komplexer Dienstleistungen mit hierarchischen Strukturen, die neue benutzerfreundliche Web-Dynpro-Oberfläche, das neue und besonders flexible prozessgesteuerte Workflow Framework, die Verwaltung von Zentralkontrakten sowie die engere Integration zwischen SAP SRM und SAP ERP im Rahmen der Harmonisierung der SAP Business Suite.

Durch das Konzept der optionalen Erweiterungspakete (Enhancement Packages, EHP) bietet SAP seinen Kunden die Möglichkeit von den laufenden Innovationen zu profitieren – und zwar zu einem von den Kunden selbst bestimmten Zeitpunkt.

Die Erweiterungspakete werden harmonisiert, d. h. unter Berücksichtigung der Integration der gesamten Prozesse für die SAP Business Suite zur Verfügung gestellt, und können von jedem Kunden zu einem beliebigen Zeitpunkt komplett oder auch nur punktuell aktiviert werden. Durch den Einsatz von sogenannten Business Functions innerhalb der Erweiterungspakete können Sie selektiv einzelne Neuentwicklungen einführen, um sie für die Optimierung ausgewählter Geschäftsprozesse zu nutzen.

Für SAP SRM 7.0 sind zum Zeitpunkt der Drucklegung die Erweiterungspakete 1 und 2 verfügbar. Auf diesem Releasestand basiert auch das vorliegende Buch. Es ist jedoch auch für Unternehmen nutzbar, die ältere SAP SRM-Releases einsetzen. Die Unterschiede zwischen SAP SRM 5.0 und SAP SRM 7.0 werden entsprechend herausgearbeitet und dargestellt.

Zur besonderen Kennzeichnung der SAP SRM 7.0-Funktionalitäten werden grau hinterlegte Kästen sowie ein kleines Symbol am Textrand verwendet. Die Neuerungen zu EHP 1 und EHP 2 werden ebenfalls durch grau hinterlegte Kästen und durch Kennzeichnung der jeweiligen Version am Textrand herausgestellt. Somit können Sie beim Durchblättern des Buches schnell entdecken, welche neuen Funktionen in SAP SRM 7.0 (EHP 1 und EHP 2) verfügbar sind. Wie die Symbole am Textrand aussehen, erfahren Sie am Ende dieser Einleitung.

Im Text werden allerdings nicht alle neuen Funktionen von EHP 1 und EHP 2 vorgestellt, sondern nur die, die nach Ansicht der Autoren am hilfreichsten sind. Eine Gesamtübersicht über alle Funktionen finden Sie in Anhang G.

Beachten Sie, dass die in diesem Buch gezeigten Customizing-Pfade und Screenshots auf SAP SRM 7.0 sowie auf SAP ERP 6.0 Erweiterungspaket 6 basieren. Die Customizing-Pfade haben auch für EHP 1 und EHP 2 von SAP SRM 7.0 Gültigkeit; sollte sich etwas daran geändert haben, wird dies im Text gesondert vermerkt. Bei anderen Releases können die Customizing-Pfade und Screenshots hingegen durchaus abweichen.

#### **Zielgruppen**

Ziel dieses Buches ist es, die SAP SRM 7.0-Lösung ganzheitlich, d. h. unter Einbeziehung betriebswirtschaftlicher, funktionaler und technischer Aspekte, darzustellen. Dieses Buch richtet sich dabei an die folgenden Zielgruppen:

- $\blacktriangleright$  *Entscheider* haben die Möglichkeit, sich mithilfe dieses Buches über die funktionalen Möglichkeiten von SAP SRM zu informieren. Dies ist z. B. hilfreich, wenn sie gerade dabei sind, SAP SRM für den Einsatz in ihrem Unternehmen zu evaluieren.
- ▶ *Projektleiter*, die eine SAP SRM-Implementierung leiten, können sich einen Überblick über die in SAP SRM verfügbaren Geschäftsszenarien verschaffen und darüber hinaus Schlüsse auf mögliche Implementierungsaufwände ziehen.
- $\blacktriangleright$  Teammitglieder von Implementierungsprojekten, Berater und Customizing-Verantwortliche finden in diesem Buch detaillierte Informationen zu den verschiedenen SAP SRM-Funktionalitäten. Auch erhalten sie Hinweise zur Systemkonfiguration sowie weiterführende Informationen.
- ► Interessierte *Anwender*, die gerne über den Tellerrand ihrer spezifischen Tätigkeiten hinaussehen möchten, sowie Key-User, die auch für die Weiterentwicklung des SAP SRM-Systems verantwortlich sind, erhalten einen guten Überblick über die Zusammenhänge und funktionalen Möglichkeiten der Lösung.
- ► Studenten oder andere Interessierte, die sich generell in die Möglichkeiten SAP SRM-basierter Beschaffungsprozesse einarbeiten möchten, finden mit diesem Buch einen guten Einstieg in diese Thematik.
- ► *Programmierer* können mit diesem Buch den fachlichen und anwendungsorientierten Hintergrund ihrer Arbeit vertiefen.

Das Buch bietet somit einer großen Gruppe von Lesern – von Einsteigern bis zu erfahrenen SAP-Beratern – hilfreiche Informationen.

#### **Aufbau des Buches**

Das Buch besteht aus den drei Teilen »Grundlagen«, »Funktionen und Prozesse« sowie »Weiterführende Themen«. Im Folgenden geben wir Ihnen eine detaillierte Übersicht, die Ihnen eine rasche Orientierung innerhalb der einzelnen Teile und Kapitel ermöglichen soll.

In Teil I, »Grundlagen«, werden die übergreifenden funktionalen und technischen Konzepte erläutert, die für alle in SAP SRM verfügbaren Geschäftsszenarien gültig sind. Anfangs betrachten wir das gesamte SAP-Softwareportfolio im Bereich »Einkauf und Beschaffung« und zeigen, welche Position SAP SRM darin einnimmt. Anschließend beschreiben wir die Systemarchitektur, die Technologie sowie die übergreifenden Konzepte, die in den in Teil II, »Funktionen und Prozesse«, beschriebenen Geschäftsszenarien eine Rolle spielen.

Im Einzelnen werden in Teil I, »Grundlagen«, die folgenden Inhalte vermittelt:

- Kapitel 1, »Das Lösungsportfolio von SAP im Bereich »Beschaffung« Dieses Kapitel vermittelt die betriebswirtschaftlichen Grundlagen von SAP SRM. Es ordnet die Lösung SAP SRM in das Portfolio der SAP AG ein, bietet eine Entscheidungsmatrix für den Einsatz von SAP SRM und zeigt das Zusammenspiel mit den anderen SAP-Komponenten auf.
	- Abschnitt 1.1, »Betriebswirtschaftliche Grundlagen von SAP SRM« In diesem Abschnitt gehen wir auf die betriebswirtschaftlichen Grundlagen der elektronischen Beschaffung und der Supplier-Relationship-Management-Lösungen ein. Dabei analysieren wir die Optimierungspotenziale sowie die Vorteile, von denen Unternehmen profitieren, die eine solche Lösung einsetzen.
	- Abschnitt 1.2, »SAP-Lösungen im Bereich ›Beschaffung und Logistik‹« Die ganzheitliche Vorstellung des SAP-Portfolios für Beschaffungslösungen unterstützt Entscheider bei der Analyse der geeigneten Software bzw. beim Überprüfungsvorgang, ob SAP SRM für die vorgesehenen Zwecke geeignet ist.
	- Abschnitt 1.3, »Entwicklung der SAP SRM-Lösung vom BBP- zum SRM-Server« Ein Blick in die Vergangenheit zeigt die Evolution der SAP SRM-Lösung über die letzten zehn Jahre.
	- Abschnitt 1.4, »Integration von SAP SRM mit anderen SAP-Lösungen« Ein gewichtiges Argument für die Nutzung von SAP-Software ist deren hervorragende Integration mit weiteren SAP-Komponenten. Denn dies

ermöglicht standardmäßig anwendungsübergreifende Geschäftsprozesse. In diesem Zusammenhang betrachten wir die Integrationsmöglichkeiten von SAP SRM.

- Abschnitt 1.5, »SAP Supplier Lifecycle Management« Eine sehr neue Lösung aus dem SAP Portfolio ist SAP Supplier Lifecycle Managment (SAP SLC), mit dem Sie die gesamte Beziehung zu Ihren Lieferanten abdecken.
- Kapitel 2, »Architektur und Technologie von SAP SRM« In Kapitel 2 vertiefen wir unseren Blick auf die Systemarchitektur der SAP SRM-Lösung und gehen dabei auch auf die technologischen Neuerungen von SAP SRM 7.0 ein.
	- Abschnitt 2.1, »Softwarekomponenten der SAP SRM-Lösung« Hier erhalten Sie einen allgemeinen Überblick über die Softwarekomponenten von SAP SRM, wie z. B. SRM-Server, SAP Supplier Self-Services (SAP SUS), SRM-MDM Catalog, SAP ERP-Backend, SAP NetWeaver Portal und SAP NetWeaver Business Warehouse (SAP NetWeaver BW).
	- Abschnitt 2.2, »Technische Szenarien«
		- Historisch bedingt wurde SAP SRM als Erweiterungslösung zu MM (Materials Management, SAP ERP) entwickelt (klassisches Szenario). Über die Jahre wurde mehr und mehr Funktionalität in die neue Lösung SAP SRM überführt (im erweiterten klassischen Szenario). Dieser Abschnitt gibt eine Einsatzempfehlung hinsichtlich der technischen Szenarien in Abhängigkeit der betriebswirtschaftlichen Anforderungen.
	- Abschnitt 2.3, »Backend-Integration im Beschaffungsprozess« In diesem Abschnitt wird die Integration mit dem SAP ERP-Backend zum Austausch der Beschaffungsdokumente per RFC- und ALE-Technologie beschrieben.
	- Abschnitt 2.4, »SOA-basierte Integrationsszenarien« Hier werden die seit SAP SRM 7.0 neu verfügbaren Integrationsszenarien auf Basis der serviceorientierten Architektur beschrieben.
	- ► Abschnitt 2.5, »SAP SRM als Add-on in SAP ERP« Für kleinere Unternehmen bietet sich die kostensparende Implementierungsvariante von SAP SRM in einem SAP ERP-Mandanten an, die hier beschrieben wird.
	- Abschnitt 2.6, »SAP SRM-Benutzeroberfläche« Aufgrund der neuen Web-Dynpro-Benutzeroberfläche ist seit SAP SRM 6.0 der Einsatz von SAP NetWeaver Portal notwendig. In diesem Abschnitt gehen wir auf die Konsequenzen des Aufbaus und Betriebs

dieses SAP-Systems ein. Außerdem beschreiben wir die Alternative zu SAP NetWeaver Portal, den SAP NetWeaver Business Client (NWBC).

- Kapitel 3, »Organisationsmanagement und Benutzerverwaltung« In diesem Kapitel betrachten wir die SAP SRM-Aufbauorganisation. Dabei gehen wir auch auf die besondere Rolle der Einkaufsorganisationen und der Einkäufergruppen im Organisationsmanagement ein. In diesem Rahmen ist natürlich auch die Benutzerverwaltung von elementarer Bedeutung. Die verfügbaren Werkzeuge zum Anlegen von Benutzerstammdaten werden daher am Ende dieses Kapitels beschrieben.
	- Abschnitt 3.1, »SAP-Geschäftspartnerkonzept« SAP SRM verwendet das SAP-Geschäftspartnerkonzept. Für jede Person, Organisation oder Personengruppe, die an einem Geschäftsvorgang beteiligt ist, wird im System ein SAP-Geschäftspartner angelegt. Das Verständnis des SAP-Geschäftspartnerkonzepts ist eine hilfreiche Grundlage für die Vertiefung der Aspekte des Organisationsmanagements.
	- Abschnitt 3.2, »Organisationsmanagement« Die Aufbauorganisation in SAP SRM ist von elementarer Bedeutung, da sie über viele Attribute den Beschaffungsprozess steuert und Informationen für den Genehmigungs-Workflow liefert.
	- Abschnitt 3.3, »Benutzerverwaltung« SAP SRM-Benutzer sind eine Kombination aus SU01-Benutzern, der entsprechenden Planstelle in der Aufbauorganisation und einer zentralen Person. Diese Kombination bildet zusammen den SAP-Geschäftspartner. Durch diese Verbindung sind auch besondere Aspekte bei der Anlage und Verwaltung der Benutzerstammdaten zu berücksichtigen.

#### - Kapitel 4, »Stammdaten«

Elementare Stammdaten für den Beschaffungsprozess sind Lieferantenund Produktstammdaten. In diesem Kapitel gehen wir auf die verschiedenen Möglichkeiten der Ablage (in SAP SRM, in MM oder im Katalog) sowie auf die Replikationsmechanismen ein.

- Abschnitt 4.1, »Lieferanten«

Themen dieses Abschnitts sind die Anlage von Lieferantengruppen, die manuelle Pflege der Lieferantenstammdaten sowie die Replikation aus dem SAP ERP-Backend.

- Abschnitt 4.2, »Produktstammdaten«

Mit SAP SRM-Produktstammdaten sind sowohl Materialstämme als auch Leistungsstämme gemeint. Repliziert werden diese aus dem SAP ERP-Backend per CRM Middleware.

#### - Kapitel 5, »SAP Business Workflow«

Der SAP Business Workflow sorgt für transparente Geschäftsprozesse, sendet automatisch die zu erledigenden Aufgaben an zuständige Bearbeiter, reduziert die Prozesslaufzeiten und bietet vor allem vielfältige Steuerungs- und Kontrollmöglichkeiten.

- Abschnitt 5.1, »Grundlagen« Hier werden die Grundlagen des SAP Business Workflows beschrieben.
- Abschnitt 5.2, »Anwendungsgesteuertes Workflow Framework« Der anwendungsgesteuerte Workflow ist die bis einschließlich SAP SRM 5.0 eingesetzte Workflow-Technologie.
- Abschnitt 5.3, »Prozessgesteuertes Workflow Framework« Wichtige Neuerung seit SAP SRM 2006 (SAP SRM 7.0) ist die Einführung des flexibleren und stabileren prozessgesteuerten Workflows, der in diesem Abschnitt beschrieben wird.
- Abschnitt 5.4, »Spezielle SAP SRM-Workflow-Funktionalität« Hier gehen wir auf spezielle Workflow-Funktionalitäten wie die stochastische Belegprüfung, die Definition von Ausgabe- und Genehmigungslimit sowie die Terminüberwachung ein.
- Abschnitt 5.5, »Offline-Genehmigung« Hier werden die Möglichkeiten der E-Mail-basierten Offline-Genehmigung in SAP SRM beschrieben.

Die in Teil I beschriebenen Konzepte helfen Ihnen, die SAP SRM-Lösung ganzheitlich zu verstehen. Falls Sie sich jedoch nur über die Möglichkeiten der SAP SRM-Lösung in Bezug auf die Abbildung der Geschäftsprozesse informieren möchten, können Sie diesen Teil gegebenenfalls überspringen oder nur kursorisch lesen.

In Teil II, »Funktionen und Prozesse«, werden die verschiedenen, in SAP SRM abbildbaren Geschäftsszenarien erklärt. Dabei werden für jedes Geschäftsszenario zuerst die betriebswirtschaftlichen Prozesse erläutert und anschließend die technischen Aspekte wie z. B. Details zur Systemkonfiguration beschrieben. Abschließend finden Sie für jedes Geschäftsszenario Informationen zu den mit SAP NetWeaver BW verfügbaren Analysemöglichkeiten.

Wir orientieren uns bei der Darstellung an der SAP Solution Map (siehe Abbildung 1 bzw. www.sap.de/srm • SRM Businessmars), die die SAP SRM-Funktionalitäten zum besseren Verständnis der Lösung nach Process Categorys (Prozesskategorien) und Main Processes (Hauptprozessen) gruppiert. Die SAP SRM Solution Map ist nur auf Englisch verfügbar; wir haben die dort genannten Begriffe – soweit sinnvoll möglich – übersetzt und als Kapiteltitel verwendet.

| <b>SAP SUPPLIER RELATIONSHIP</b><br><b>MANAGEMENT</b> |                                              | <b>RFI ATFD SITFS</b> | ▣                                                  |                  |                          |                       |                                      |                  |                               |               |  |
|-------------------------------------------------------|----------------------------------------------|-----------------------|----------------------------------------------------|------------------|--------------------------|-----------------------|--------------------------------------|------------------|-------------------------------|---------------|--|
| SOLUTION MAP                                          | <b>SEE ALSO</b>                              | $\Box$                |                                                    |                  |                          |                       |                                      |                  |                               |               |  |
| Purchasing<br>Governance                              | Global Spend Analysis<br>Category Management |                       |                                                    |                  |                          |                       | Compliance Management                |                  |                               |               |  |
| Sourcing                                              | Central Sourcing Hub                         |                       |                                                    | RFx / Auctioning |                          |                       | <b>Bid Evaluation &amp; Awarding</b> |                  |                               |               |  |
| Contract<br>Management                                | Legal Contract<br>Repository                 | Contract<br>Authoring | Contract<br>Negotiation                            |                  |                          | Contract<br>Execution |                                      |                  | Contract<br>Monitoring        |               |  |
| Collaborative<br>Procurement                          | Self-Service<br>Procurement                  | Services              | Direct / Plan-Driven<br>Procurement<br>Procurement |                  |                          |                       |                                      |                  | Catalog Content<br>Management | SAP NetWeaver |  |
| Supplier<br>Collaboration                             | Interaction                                  | Web-based Supplier    |                                                    |                  | Direct Document Exchange |                       |                                      | Supplier Network |                               |               |  |
| Supply Base<br>Management                             | Supplier Identification &<br>Onboarding      |                       | Supplier Development &<br>Performance Management   |                  |                          |                       | Supplier Portfolio<br>Management     |                  |                               |               |  |

**Abbildung 1** SAP SRM Solution Map

In den jeweiligen Kapiteln stellen wir auch den Bezug zu den offiziell ausgelieferten SAP SRM-Geschäftsszenarien her, so wie Sie sie in der SAP SRM-Online-Hilfe und dem SAP SRM Solution Manager Content finden.

Sowohl die von uns verwendete Gliederung als auch die von SAP vorgegebenen Prozessgruppen, Hauptprozesse und Geschäftsszenarien dienen der Hilfestellung, um die SAP SRM-Lösung besser zu verstehen. Sie sind jedoch keine bindende Vorgabe zum Einsatz von SAP SRM. Letztlich hat jedes Unternehmen, das SAP SRM einsetzt, seine eigenen Geschäftsszenarien, die sich den verfügbaren Funktionalitäten entsprechend der unternehmensindividuellen Anforderungen bedienen. Sie können somit die verfügbaren Funktionalitäten zu Ihrem individuellen Geschäftsszenario kombinieren. Dies kann entweder nur ein Teil der von SAP modellierten Szenarien oder eine Kombination aus mehreren Szenarien sein.

Die folgende Zusammenfassung gibt Ihnen einen Überblick über die Kapitel in Teil II, »Funktionen und Prozesse«, und stellt den Bezug zur SAP SRM Solution Map her. Die englische Bezeichnung der jeweiligen Funktionalität finden Sie ergänzend in Klammern hinter dem jeweiligen Kapitel bzw. Abschnitt:

- Kapitel 6, »Operative Beschaffungsprozesse« (Collaborative Procurement) Die in diesem Kapitel behandelten Szenarien umfassen die operativen SRM-Beschaffungsprozesse, gegliedert in die folgenden Abschnitte:
	- Abschnitt 6.1, »Beschaffung per Self-Service« (Self-Service Procurement) In diesem Abschnitt wird die Beschaffung von indirekten Materialien für die Bereiche »Wartung«, »Reparatur« und »Büromaterial« dargestellt, die direkt durch den Anforderer erfasst werden.
	- Abschnitt 6.2, »Dienstleistungsbeschaffung« (Services Procurement) Hier steht die Beschaffung von Dienstleistungen in den folgenden Varianten im Fokus: Beschaffung einfacher Dienstleistungen ohne hierarchische Strukturen, Beschaffung komplexer Dienstleistungen mit hierarchischen Strukturen im klassischen Szenario, Beschaffung von externem Personal und Einkaufen mit Wertlimit zur Beschaffung von ungeplanten Dienstleistungen.
	- Abschnitt 6.3, »Beschaffung von Direktmaterialien« (Direct/Plan-Driven Procurement)

Dieser Prozess ergänzt die operativen Beschaffungsprozesse um die Beschaffung von Direktmaterialien, die direkt in Produktionsprozessen verwendet werden.

- Abschnitt 6.4, »Plangesteuerte Beschaffung« (Direct/Plan-Driven Procurement) Diesem Prozess liegt der Gedanke zugrunde, die SAP SRM-Funktionalitäten der Bezugsquellenfindung auch für Beschaffungsprozesse externer Systeme (z. B. MM oder PM/EAM) zu nutzen.
- Abschnitt 6.5, »Spezielle Aspekte der Rechnungsprüfung« Hier werden die Spezialprozesse »Automatische Wareneingangsabrechnung (ERS)« sowie »Zahlungsprozess mit einer Einkäuferkarte« betrachtet.
- Abschnitt 6.6, »Katalogverwaltung«

Einen besonders großen Mehrwert für viele Unternehmen bietet die Nutzung eines internen OCI-basierten Produktkataloges. Hier werden Einsatzmöglichkeiten des SRM-MDM Catalogs behandelt, und dessen Konfiguration wird kurz anhand eines Beispiels vorgestellt.

#### - Kapitel 7, »Bezugsquellenfindung« (Sourcing)

Ein Großteil der Einsparpotenziale im Einkauf ist in den Bereichen »Sourcing« und »Vertragsverwaltung« zu finden; diese sind in der SAP SRM-Lösung eng miteinander integriert. BW-Berichte zeigen die größten Einsparpotenziale auf und helfen der Einkaufsabteilung, eine effektive Sourcing-Strategie zu definieren und zu verfolgen. Dieses Kapitel umfasst die folgenden Abschnitte:

- Abschnitt 7.1, »Einkäuferrollen in SAP SRM« SAP SRM unterscheidet zwischen den Einkäuferrollen »operativer Einkäufer« und »strategischer Einkäufer«, die in diesem Abschnitt beschrieben werden.
- Abschnitt 7.2, »Verfügbare Bezugsquelleninformationen« Um die Prozesse der Bezugsquellenfindung zu verstehen, ist es hilfreich, die in SAP SRM und MM verfügbaren Möglichkeiten zur Ablage von Bezugsquelleninformationen zu kennen.
- Abschnitt 7.3, »Operative Bezugsquellenfindung« (Central Sourcing Hub) Die SAP SRM-Sourcing-Anwendung ist die zentrale Transaktion für die operative Bezugsquellenfindung. Alle offenen Anforderungen (d. h. ohne Bezugsquelle) werden in einer Liste abgebildet und können vom Einkäufer durch die Ergänzung von Bezugsquelleninformationen (Preis, Lieferant) in eine Bestellung oder in einen anderen Folgebeleg umgewandelt werden.

- Abschnitt 7.4, »Ausschreibungen«

(RFx/Auctioning, Bid Evaluation & Awarding)

Ist für ein bestimmtes Produkt noch keine passende Bezugsquelleninformation vorhanden, kann eine Ausschreibung angelegt werden. Mithilfe der Ausschreibung werden die Konditionen sowie die Produktinformationen beim Lieferanten angefragt.

► Abschnitt 7.5, »Live-Auktionen«

(RFx/Auctioning, Bid Evaluation & Awarding)

Im Gegensatz zu den Ausschreibungen, bei denen oft auch qualitative Aspekte, wie z. B. die Anzahl von Referenzkunden eines Bieters, eine wichtige Rolle spielen, wird bei Live-Auktionen nur der Preis verhandelt.

- Kapitel 8, »Verwaltung von Kontrakten« (Contract Management) Einkaufskontrakte spielen eine elementare Rolle zur Unterstützung des in Kapitel 7 beschriebenen Sourcing-Szenarios. In Ausschreibungen und Auktionen verhandelte Konditionen werden in Form von Kontrakten abgelegt und sowohl in der automatisierten Bezugsquellenfindung als auch bei der manuellen Bezugsquellenzuordnung in der Sourcing-Anwendung eingesetzt.

Die SAP SRM-Zentralkontraktverwaltung ist mit der Kontraktverwaltung des SAP ERP-Backends integriert. Daher gehen wir in diesem Kapitel auch auf die Möglichkeiten der Integration der ERP-Kontraktverwaltung ein.

- Abschnitt 8.1, »Kontraktarten abhängig vom SAP SRM-Release« Hier werden die Unterschiede zwischen Kontrakt, globalem Rahmenvertrag und Zentralkontrakt besprochen.
- Abschnitt 8.2, »Verwaltung von Zentralkontrakten« Dies ist der zentrale Abschnitt von Kapitel 8, der die Möglichkeiten zur Verwaltung der Zentralkontrakte in SAP SRM 7.0 beschreibt. Hier werden die folgenden, in der SAP SRM Solution Map erwähnten Hauptprozesse betrachtet: Legal Contract Repository, Contract Authoring, Contract Negotiation, Contract Execution und Contract Monitoring.
- Abschnitt 8.3, »Workflows« Mehrere Genehmigungs-Workflows unterstützen die Einkaufsabteilungen bei der Verwaltung von Kontrakten.
- Abschnitt 8.4, »Customizing« Hier wird auf die grundlegenden Konfigurationsmöglichkeiten im Bereich der Kontraktverwaltung eingegangen.

- Abschnitt 8.5, »Analysen« Vielfältige SAP NetWeaver BW-Analysen wie z. B. zum Aufdecken von Maverick Buying unterstützen die Einkäufer bei der Optimierung des Kontraktportfolios.

- Kapitel 9, »Lieferantenkollaboration« (Supplier Collaboration) SAP SRM bietet die verschiedensten Möglichkeiten, um die für die Beschaffungsprozesse relevanten Dokumente (z. B. Bestellung, Bestätigung, Rechnung) mit den Lieferanten auszutauschen. Dieses Kapitel umfasst die folgenden Abschnitte:
	- Abschnitt 9.1, »Überblick«

Aufgrund der vielfältigen Möglichkeiten der Lieferantenkollaboration enthält dieses Kapitel einen Abschnitt »Überblick«, der diese Optionen zusammenfassend beschreibt.

- Abschnitt 9.2, »SAP Supplier Self-Services mit SAP SRM-Integration« (Web-based Supplier Interaction) Austausch der Beschaffungsdokumente mit dem Lieferanten über SAP Supplier Self-Services (SAP SUS) mit Anbindung an SAP SRM.

- Abschnitt 9.3, »SAP Supplier Self-Services mit SAP ERP-Integration« (Web-based Supplier Interaction) Austausch der Beschaffungsdokumente mit dem Lieferanten über SAP SUS mit Anbindung an SAP ERP.
- Abschnitt 9.4, »SAP Supplier Self-Services übergreifende Themen« (Web-based Supplier Interaction) Übergreifende Themen im Bereich »SAP SUS«.
- Abschnitt 9.5, »Lieferantenportal« (Web-based Supplier Interaction) Das Lieferantenportal stellt Lieferanten eine einheitliche Benutzeroberfläche zur gesamten Kommunikation mit dem einkaufenden Unternehmen zur Verfügung.
- Abschnitt 9.6, »Direkter Dokumentenaustausch« (Direct Document Exchange) Für größere Lieferanten bietet sich eine direkte System-zu-System-Verbindung zum Austausch der Bestelldaten per EDI (Electronic Data Interchange) an.

- Abschnitt 9.7, »Online-Marktplätze« (Supplier Network)

Online-Marktplätze ermöglichen den direkten Dokumentenaustausch im Bereich der Bestelldaten zwischen dem einkaufenden Unternehmen und den Lieferanten. Allerdings muss hier nicht für jeden Lieferanten eine eigene Systemanbindung eingerichtet werden.

- Kapitel 10, »Optimierung des Lieferantenportfolios« (Supply Base Management)

SAP SRM unterstützt bei der Identifikation neuer Lieferanten und der Bewertung existierender Lieferanten. Auf Basis der Lieferantenbewertung kann gemeinsam mit den Lieferanten an der Optimierung ihrer Leistung gearbeitet werden. Übergreifend kann das Lieferantenportfolio durch das Beenden problematischer Lieferantenbeziehungen und die Aufnahme neuer Lieferanten optimiert werden. In den Abschnitten dieses Kapitels gehen wir auf die einzelnen Phasen des Lieferantenportfolio-Managementzyklus ein:

- Abschnitt 10.1, »Lieferantenqualifizierung« (Supplier Identification & Onboarding)

Dieser Abschnitt stellt die Identifikation neuer Lieferanten und ihre Aufnahme in die Systemstammdaten dar. Ebenfalls beschrieben wird der Prozess der Lieferantenselbstregistrierung.

- Abschnitt 10.2, »Lieferantenbewertung« (Supplier Development & Performance Management) Dieser Abschnitt beschreibt die kontinuierliche Bewertung der Leistung von Lieferanten als effektives Mittel zur Optimierung der Qualität der gelieferten Waren und Leistungen sowie zur Verbesserung der langfristigen Lieferantenbeziehung.

- ► Abschnitt 10.3, »Lieferantenlisten« (Supplier Portfolio Management) Lieferantenlisten sind eine hilfreiche Möglichkeit, um Informationen zu bevorzugten Lieferanten im SAP SRM-System abzubilden.
- Abschnitt 10.4, »Verwaltung der Lieferantenbeziehung« Hier werden weitere SAP SRM-Funktionalitäten zur Verwaltung der Lieferantenbeziehungen beschrieben.

# - Kapitel 11, »Purchasing Governance«

In diesem Kapitel werden übergreifende Aktivitäten zur Überwachung (z. B. Einhaltung gesetzlicher Regularien oder Unternehmensrichtlinien) und Optimierung der Beschaffungsprozesse beschrieben.

- Abschnitt 11.1, »Ausgabenanalyse« (Global Spend Analysis) Dieser Abschnitt beschreibt die übergreifenden Analysemöglichkeiten der Ausgaben durch den Einsatz von SAP NetWeaver BW, kombiniert mit der Funktionalität zur Harmonisierung von Daten, z. B. mithilfe von SAP NetWeaver Master Data Management (SAP NetWeaver MDM).
- ► Abschnitt 11.2, »Sicherstellung von Gesetzes- und Regelkonformität« (Compliance Management)

Die hier beschriebenen SAP SRM-Funktionalitäten ermöglichen es, die gesetzlichen Rahmenbedingungen sowie unternehmensweite Richtlinien und Ziele in Bezug auf die Beschaffungsaktivitäten einzuhalten und die dafür notwendigen Maßnahmen zu implementieren und zu überwachen.

- Abschnitt 11.3, »Category Management«

Das Category Management beschreibt die Durchführung von strategischen Optimierungsprogrammen im Einkauf, strukturiert nach Produktkategorien. Hintergrund von Category Management ist die in vielen Unternehmen vorhandene Rolle des Category Managers.

In Teil III, »Weiterführende Themen«, finden Sie zusätzliche Themen, die die Betrachtung der SAP SRM-Lösung ergänzen und dadurch abrunden. Dieser Teil umfasst eine Beschreibung der mit SAP SRM 7.0 optimierten Harmonisierung von Procure-to-Pay in der SAP Business Suite und beschreibt, wie der SAP SRM Solution Manager Content für effektive SAP SRM-Implementierungsprojekte genutzt werden kann. Die folgende Zusammenfassung gibt Ihnen einen Überblick über die Kapitel in Teil III:

# ► Kapitel 12, »Harmonisierung von Procure-to-Pay in der SAP Business Suite«

Dieses Kapitel fasst die bereits in den vorangegangenen Kapiteln teilweise angesprochenen und mit SAP SRM 7.0 neu eingeführten Funktionalitäten zur tieferen Integration und Abstimmung der Beschaffungslösungen MM und SAP SRM zusammen. Hintergrund der Einführung dieser neuen Funktionalitäten ist die Tatsache, dass SAP SRM nicht als Ablösung von MM zu sehen ist, sondern als Erweiterung der in MM verfügbaren Logistik- und Finanzprozesse und daher eine nahtlose Integration der beiden Lösungen SAP SRM und SAP ERP von besonders hoher Bedeutung ist.

### - Kapitel 13, »SAP SRM Solution Manager Content«

Seit SAP SRM 5.0 werden die SAP SRM-Konfigurationsleitfäden nicht mehr separat angeboten, sondern sind in den modularen SAP SRM Solution Manager Content integriert.

Der Einsatz des SAP SRM Solution Manager Contents zur Durchführung von Implementierungs- und Upgrade-Projekten erlaubt die unternehmensindividuelle Aufbereitung und Verwendung des nach Geschäftsszenarien und Geschäftsprozessen gegliederten Contents, die zentrale und kontrollierte Durchführung aller Customizing-Aktivitäten über den SAP Solution Manager und schafft umfassende Möglichkeiten zur Dokumentation, Kontrolle und Steuerung der Projektaktivitäten.

Kapitel 13 gibt Ihnen einen Überblick über den für SAP SRM 7.0 ausgelieferten Solution Manager Content. Dazu gehört auch die Beschreibung, wie ein Projekt im SAP SRM Solution Manager aufgesetzt und durchgeführt wird.

 $\blacktriangleright$  In **Kapitel 14** ziehen wir ein kurzes Fazit.

#### $\lceil \gg \rceil$ **Online-Zusatzkapitel**

Über die Verlagswebsite *www.sap-press.de* können Sie ein Zusatzkapitel zum Thema »Beschaffung für den öffentlichen Sektor« herunterladen. Dieses Kapitel gibt Ihnen einen Überblick über die Möglichkeiten der Beschaffung für den öffentlichen Sektor mit den SAP SRM-Funktionalitäten *Procurement for Public Sector* (PPS). PPS sorgt für die verbesserte Effizienz der öffentlichen Beschaffung bei gleichzeitiger Einhaltung internationaler Beschaffungsrichtlinien und öffentlicher Bestimmungen.

Im Anhang dieses Buches finden Sie schließlich eine Liste der Systemarchitekturen je Geschäftsszenario, hilfreiche Transaktionen, einzuplanende Jobs, nützliche SAP-Hinweise, alle in der Aufbauorganisation definierbaren Attribute, Tipps und Tricks zur Fehlersuche, Erweiterungskonzepte für SAP SRM, eine Übersicht der Business Functions in EHP 1 und EHP 2 sowie Quellenangaben und Links zu weiterführenden Informationen.

#### **Ein paar Hinweise vorab**

Zum besseren Verständnis der Art und Weise, wie diverse Themen in diesem Buch beschrieben sind, können die folgenden Erläuterungen hilfreich sein:

#### - Vereinfachung der Schreibweise

Nur aus Gründen der Vereinfachung der Schreibweise wird in diesem Buch durchgängig die männliche Form (z. B. Benutzer, Lieferant) eingesetzt – die weibliche Form ist selbstverständlich ebenfalls gemeint.

### $\blacktriangleright$  Konzentration auf die wichtigsten Konfigurationseinstellungen

Neben den betriebswirtschaftlichen Konzepten wird in diesem Buch auch auf die grundlegende Konfiguration der SAP SRM-Lösung eingegangen. Eine komplette Beschreibung aller möglichen Konfigurationseinstellungen der SAP SRM-Lösung hätte den Umfang dieses Buches mehr als verdoppelt und wäre für ein solches Buch auch nicht zielführend. Daher und aus Gründen der Übersichtlichkeit haben wir uns auf eine Auswahl der wichtigsten Konfigurationseinstellungen konzentriert. Komplette Informationen zur Konfiguration von SAP SRM finden Sie im SAP SRM Solution Manager Content (siehe Kapitel 13).

 $\blacktriangleright$  Aufnahme der SAP NetWeaver BW-basierten Analysemöglichkeiten Die SAP NetWeaver BW-basierten Analysemöglichkeiten jeweils am Ende der Kapitel in Teil II wurden bewusst mitaufgenommen, da sie in vielen Betrachtungen der SAP SRM-Lösung zu kurz kommen. Dies liegt vielleicht auch daran, dass sie thematisch häufig eher SAP NetWeaver anstelle von SAP SRM zugeordnet werden. Aus unserer Sicht bieten jedoch gerade diese Analysemöglichkeiten große Potenziale zur Steigerung der Transparenz und einer darauf aufbauenden Optimierung der Beschaffungsprozesse.

#### - SRM-Server anstelle von SAP Enterprise Buyer

Wenn Sie ältere SAP SRM-Bücher lesen, werden Sie häufig auf den Begriff Enterprise Buyer Professional bzw. EBP stoßen. Wir haben hier versucht, durchgängig auf diesen Begriff zu verzichten, da er nach der aktuellen Definition der SAP AG nicht mehr verwendet wird. Anstelle von SAP Enterprise Buyer Professional oder EBP beschreiben wir die Funktionalitäten, indem wir SAP SRM bzw. SRM-Server und gegebenenfalls die entsprechende Transaktion nennen.

#### - Zwei Benutzeroberflächen in SAP SRM

SAP SRM verwendet zwei verschiedene Benutzeroberflächen. Der Administrator nimmt die Systemkonfiguration über das SAP GUI vor; Benutzer führen die Transaktionen zur Teilnahme an den Beschaffungsprozessen direkt im Browser (z. B. Internet Explorer) durch.

Für das in diesem Buch beschriebene SAP SRM-Customizing, das über die SAP-GUI-basierte Benutzeroberfläche erfolgt, ist es am einfachsten, einen Benutzer mit einem möglichst umfassenden Berechtigungsprofil (z. B. SAP\_ALL) zu verwenden.

- Abgrenzung von SAP SRM und SAP Supplier Lifecycle Management 1.0 Im Zusammenhang mit der SAP-Lösung SAP Supplier Relationship Management wird in den Marketingunterlagen der SAP AG und in den verschiedenen SAP-Plattformen im Internet auch die Anwendung SAP Supplier Livecycle Management (SAP SLC) erwähnt. Mit SAP Supplier Lifecycle Management 1.0 hat die SAP AG eine eigene Lösung zur Verwaltung ihrer Lieferantenbeziehungen auf den Markt gebracht. Von der Lieferantenregistrierung über die Lieferantenqualifizierung bis hin zur Lieferantenklassifizierung und Verwaltung von Lieferanten deckt SAP Supplier Lifecycle Management wichtige Aspekte ab. Weiterhin bietet es Integrationsaspekte in SAP SRM und SAP ERP. Daher gehen wir auf diese Lösung auch in Kapitel 1, »Das Lösungsportfolio von SAP im Bereich ›Beschaffung‹«, ein und ordnen sie in das Gesamtbild der SAP-Beschaffungslösungen ein. In den weiteren Kapiteln dieses Buches behandeln wir diese SAP-Lösung jedoch nicht weiter und konzentrieren uns dort aus Konsistenzgründen auf die »klassische« SAP SRM-Lösung.

Alle Informationen in diesem Buch wurden nach bestem Wissen und Gewissen recherchiert. Es kann jedoch keine Garantie dafür übernommen werden, dass alle Funktionalitäten in SAP SRM zum aktuellen Zeitpunkt genauso funktionieren, wie es im Buch beschrieben wird. Dies liegt darin begründet, dass SAP-Softwarelösungen, wie z. B. SAP SRM, mithilfe von in SAP-Hinweisen, Support Packages und Erweiterungspaketen (EHPs) kommunizierten Optimierungen weiterentwickelt und in gewissem Maße verändert werden.

#### **Spezielle Symbole**

Um Ihnen das Arbeiten mit diesem Buch zu erleichtern, haben wir bestimmte Stellen mit den folgenden Symbolen versehen:

- $\blacktriangleright$  Hinweis  $\lceil \kappa \rceil$ Dieses Symbol steht für Hinweise auf weiterführende Informationen zu dem besprochenen Thema. Auch Neuerungen in SAP SRM 7.0 sind so gekennzeichnet.
- EHP 1 und EHP 2 Neuerungen, die sich speziell auf eines der beiden Erweiterungspakete beziehen, werden durch eines dieser beiden Symbole hervorgehoben.  $[EHP 1]$  $FHP 2$

- Tipp

Dieses Symbol steht für Tipps, die Ihnen die Arbeit erleichtern sollen. Zum Teil werden diese Tipps auch durch ein konkretes Systembeispiel aus der Praxis ergänzt.

#### - Beispiel

Hier finden Sie Beispiele, die das besprochene Thema erläutern und vertiefen.

#### **Kontakt zu den Autoren**

Als Autoren dieses Buches freuen wir uns über den Dialog mit unseren Lesern, also mit Ihnen: Haben Sie Fragen zu den in diesem Buch beschriebenen Themen? Haben Sie ergänzende Informationen? Möchten Sie sich über SAP SRM austauschen? Dann kontaktieren Sie uns bitte! Sie erreichen Herrn Bradler am besten per E-Mail unter mail@bradler-gmbh.de sowie Herrn Mödder unter info@fmp-consulting.com.

 $[H]$ 

 $[zB]$ 

Stammdaten sind eine wichtige Voraussetzung für den transparenten und effektiven Betrieb einer betriebswirtschaftlichen Anwendungssoftware. Grundlage für den systemgestützten Einkauf sind die Stammdaten zu Materialien, Dienstleistungen und Lieferanten.

# **4 Stammdaten**

Nachdem Sie die Aufbauorganisation und die Benutzerverwaltung kennengelernt haben, kommen wir nun zu einem zweiten großen Grundlagenthema: den Stammdaten. Stammdaten sind Daten, die über einen längeren Zeitraum gültig sind und somit nur selten geändert werden müssen. Nachdem sie in das System eingegeben oder übertragen worden sind, stehen die Stammdaten für die Geschäftsprozesse zur Verfügung.

Dieses Kapitel beschreibt die für den Beschaffungsprozess in SAP SRM essenziellen Stammdaten »Lieferant« und »Produkt«. Dabei gehen wir auf die verschiedenen Möglichkeiten der Datenpflege und -replikation ein.

Produktstammdaten werden in SAP SRM-Beschaffungsszenarien oft aus Online-Katalogen abgerufen. Daher möchten wir Sie für dieses Thema auf Abschnitt 6.6, »Katalogverwaltung«, verweisen.

# **4.1 Lieferanten**

Wie Sie bereits in Kapitel 3, »Organisationsmanagement und Benutzerverwaltung«, gesehen haben, unterscheidet SAP SRM zwischen internen und externen Geschäftspartnern. Lieferanten werden in SAP SRM immer als externe Geschäftspartner abgelegt; innerhalb der Kategorie »externer Geschäftspartner« wird in SAP SRM wiederum zwischen den folgenden Typen unterschieden:

#### - Bieter

Ein Bieter kann Angebote zu Ausschreibungen abgeben.

#### $\blacktriangleright$  Lieferant

Ein Lieferant ist ein externer Geschäftspartner, von dem Materialien oder Dienstleistungen bezogen werden.

#### - Ansprechpartner

Dieser externe Geschäftspartner ist der Ansprechpartner eines Lieferantenunternehmens.

#### - Auslieferadresse

Die Auslieferadresse eines externen Geschäftspartners ist die Stelle, von der aus die Ware versandt wird.

#### - Rechnungssteller

Ein Rechnungssteller ist ein externer Geschäftspartner, der die Rechnung versendet.

In diesem Abschnitt gehen wir auf die eher technischen Aspekte der Verwaltung von Lieferantenstammdaten ein. SAP SRM stellt besondere, über die reine Verwaltung hinausgehende Prozesse zur Optimierung des Lieferantenportfolios zur Verfügung. Hierzu gehören der Prozess »Lieferantenqualifizierung« sowie der Prozess »Lieferantenbewertung«. Diese Prozesse werden ausführlich in Kapitel 10, »Optimierung des Lieferantenportfolios«, beschrieben.

#### **4.1.1 Definition von Lieferantengruppen**

SAP SRM verfügt seit dem Release 5.0 über eine eigene Lieferantenhierarchie mit Attributen, ähnlich der unternehmensinternen Aufbauorganisation. Lieferanten mit identischen Attributen (z. B. Währung) können gemeinsam in einer Lieferantengruppe abgelegt werden. Der Wurzelknoten der Lieferantenhierarchie wird einmalig über die Transaktion PPOCV\_BBP (Lieferantengruppen anlegen) angelegt. Die weitere Pflege erfolgt über die Transaktion PPOMV\_BBP (Lieferantengruppen ändern).

Sollen sich die Ansprechpartner der Lieferanten am SRM-System anmelden können, um z. B. ihre Rechnungen direkt im System zu erfassen, müssen einige Attribute gepflegt werden. Allerdings ist die Anzahl der Attribute in der Lieferantenhierarchie viel geringer als in der Aufbauorganisation.

In der Lieferantenhierarchie können die folgenden Attribute gepflegt werden:

#### - Aktueller ITS eines externen Partners (EXT\_ITS)

Das Attribut EXT\_ITS (aktueller ITS eines externen Partners) bietet die aktuelle Adresse des Internetzugangs des Lieferanten. Dieses Attribut wird nur bis einschließlich SAP SRM 5.0 benötigt; Beispielwert: http://abcde.com:52580/sap/ bc/gui/sap/its/.

#### **Internet Transaction Server (ITS)**

Der Internet Transaction Server (ITS) ist eine SAP-Technologie, die SAP GUI-Transaktionen in browserbasierte Transaktionen umwandelt. Mit Release SAP SRM 7.0 wird der ITS durch die Web-Dynpro-Technologie abgelöst.

#### - Buchungskreis (BUK)

Das Attribut BUK (Buchungskreis) stellt den Buchungskreis im Backend-System dar. Geben Sie hier den Buchungskreis analog zu der über die Transaktion PPOMA\_BBP definierten Aufbauorganisation ein; Beispielwert: T90CLNT090\3000.

#### - Hauswährung (CUR)

Das Attribut CUR (Hauswährung) stellt die Standardwährung des Benutzers dar; Beispielwert: EUR.

#### - Katalog-ID (CAT)

Das Attribut CAT (Katalog-ID) legt fest, auf welche Online-Kataloge der Lieferant zugreifen darf. Der Katalogzugriff wird benötigt, wenn der Lieferant ein Gebot auf eine Ausschreibung abgeben und dabei weitere Positionen aus einem Online-Katalog hinzufügen möchte; Beispielwert: KATALOG1.

#### - Rechnungswesensystem für den Lieferanten (VENDOR\_ACS)

Das Attribut VENDOR\_ACS (Rechnungswesensystem für den Lieferanten) definiert das Backend-System, in dem die Kontierung überprüft wird, wenn der Lieferant eine Rechnung erfasst. Geben Sie hier den Wert analog zu den über die Transaktion PPOMA\_BBP für Ihre Aufbauorganisation gepflegten Daten ein; Beispielwert: T90CLNT090.

#### ► Systemalias für den Lieferanten (VENDOR\_SYS)

Das Attribut VENDOR\_SYS (Systemalias für den Lieferanten) definiert das nach Bestellungen zu durchsuchende System, in dem ein Arbeitsvorrat für einen Lieferanten generiert wird, der Bestätigungen oder Rechnungen zentral anlegt. Dies kann sich sowohl auf das lokale System als auch auf Backend-Systeme beziehen. Im Allgemeinen werden mehrere Werte eingegeben: die lokalen Systeme und die verschiedenen Backend-Systeme. Geben Sie hier den Wert analog zu den über die Transaktion PPOMA\_BBP für Ihre Aufbauorganisation gepflegten Daten ein; Beispielwert: SRMCLNT300 und T90CLNT090.

#### - Toleranzgruppe (TOG)

Die mithilfe des Attributs TOG (Toleranzgruppe) definierte Toleranzgruppe enthält die Schwellenwerte (z. B. maximal erlaubte Preisabweichung) zur Rechnungserfassung; Beispielwert: 001.

Nachdem Sie die Attribute in der Lieferantenhierarchie gepflegt haben, können Sie mit dem nächsten Schritt fortfahren und der Hierarchie Lieferanten zuweisen.

## **4.1.2 Lieferantenreplikation aus dem SAP ERP-Backend**

Um eine redundante Stammdatenpflege zu vermeiden, können die bereits im SAP ERP-Backend (Materials Management) vorhandenen Lieferantenstammsätze in das SAP SRM-System repliziert werden.

Im Vergleich zum SAP ERP-Backend enthalten die Lieferantenstammsätze in SAP SRM jedoch nur eine Teilmenge der Informationen (Felder und Sichten). Es werden also nur die für die SAP SRM-basierten Beschaffungsprozesse relevanten Informationen übertragen; die für SAP SRM nicht relevanten Kreditorendaten werden z. B. nicht übertragen.

Ehe Sie jedoch die Lieferantenreplikation vernehmen können, müssen noch die Zahlungsbedingungen sowie, falls vorhanden, die Qualitätsmanagementsysteme (z. B. ISO 9001) aus dem SAP ERP-Backend in das SAP SRM-System geladen werden. Gehen Sie hierzu folgendermaßen vor:

- ► Zum Laden der Zahlungsbedingungen in das SAP SRM-System führen Sie über die Transaktion SA38 (ABAP: Programmausführung) den Report BBP\_UPLOAD\_PAYMENT\_TERMS aus.
- Zum Laden der Qualitätsmanagementsysteme in das SAP SRM-System führen Sie über die Transaktion SA38 den Report BBP\_UPLOAD\_QM\_SYSTEMS aus.

Anschließend können Sie nun die Lieferantenstammsätze aus dem SAP ERP-Backend in das SAP SRM-System laden. Hierzu müssen Sie die folgenden Schritte absolvieren:

- 1. Rufen Sie die Transaktion BBPGETVD (Lieferantenstammsätze übernehmen) auf (siehe Abbildung 4.1).
- 2. Wählen Sie das Quellsystem aus (Feld System).
- 3. Definieren Sie, welche Lieferanten für welche Einkaufsorganisation hochzuladen sind (Felder LIEFERANTENAUSWAHL EINSCHRÄNKEN).
- 4. Geben Sie die Objekt-ID der Lieferantengruppe (Feldgruppe Organisationsobjekt für Lieferanten), die zuvor in der Transaktion PPOMV\_BBP definiert worden ist, ein. Dieser Lieferantengruppe werden nun die Lieferanten zugeordnet.

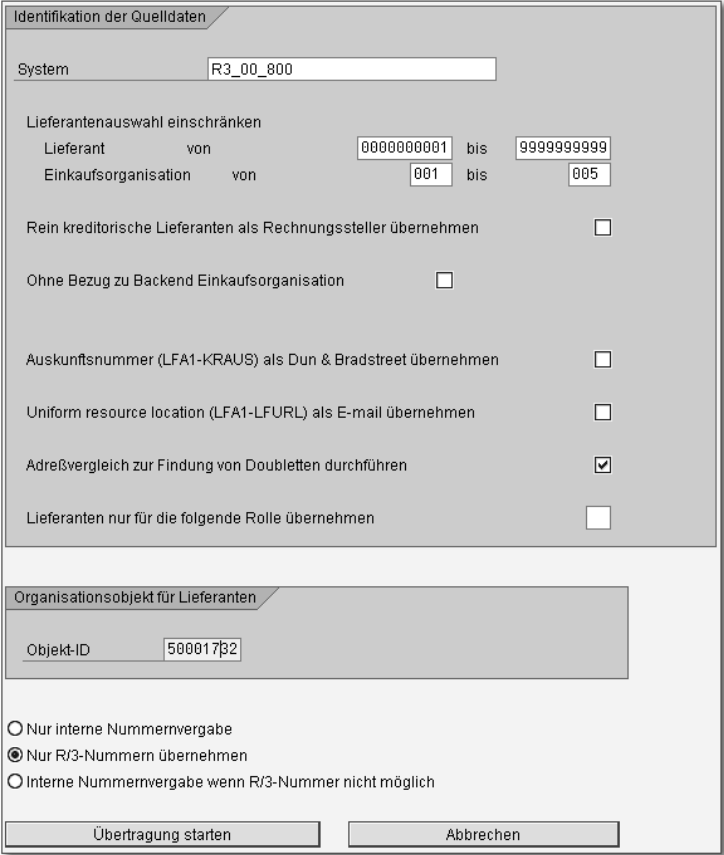

**Abbildung 4.1** Transaktion BBPGETVD (Lieferanten übernehmen)

- 5. Wählen Sie die Form der Nummernvergabe im SAP SRM-System. Hierzu stehen Ihnen die folgenden Auswahlmöglichkeiten zur Verfügung:
	- Nur interne Nummernvergabe SAP SRM vergibt die SAP-Geschäftspartner-IDs für die neu anzulegenden Lieferanten fortlaufend, wenn Sie diese Option wählen.
	- **Nur R/3-Nummern übernehmen** Wenn Sie diese Option wählen, werden die im SAP ERP-Backend vergebenen Lieferantennummern übernommen.
	- **EINTERNE NUMMERNVERGABE WENN R/3-NUMMER NICHT MÖGLICH** In diesem Fall werden, wenn möglich, die Lieferantennummern aus dem SAP ERP-Backend übernommen; wenn diese schon vergeben sind, greift die interne Nummernvergabe.
- 6. Spezifizieren Sie wahlweise weitere optionale Parameter. Sie können z. B., falls Sie die Lieferanten nur im Standalone-Szenario nutzen möchten, Ohne Bezug zu Backend Einkaufsorganisation ankreuzen.
- 7. Laden Sie die Lieferantenstammsätze aus dem SAP ERP-Backend in das SAP SRM-System, indem Sie auf den Button Übertragung starten klicken.

Nach der Übernahme der Lieferantenstammsätze stehen diese Lieferanten für die in der Transaktion BBPGETVD angegebenen und gleichzeitig für die in der Aufbauorganisation des Unternehmens vorhandenen Backend-Einkaufsorganisationen zur Verfügung. Ein Protokoll der Lieferantenreplikation steht Ihnen ihm Anwendungs-Log, über den Aufruf der Transaktion SLG1 zur Verfügung.

Die Lieferanten können nun zusätzlich lokalen SAP SRM-Einkaufsorganisationen zugeordnet werden. Dies geschieht entweder über die browserbasierte Pflege des Lieferantenstammsatzes oder über die SAP GUI-basierte Massenpflege mithilfe der Transaktion BBP\_UPDATE\_PORG.

Zur browserbasierten Pflege des Lieferantenstammsatzes sind die folgenden Schritte erforderlich:

- 1. Melden Sie sich mit einem Benutzer, der die Einkäuferrolle besitzt, in SAP NetWeaver Portal an (dies ist auch mit der Administratorrolle möglich). Wählen Sie dann den Pfad Strategischer Einkauf · Geschäftspartner · Externer Geschäftspartner · Lieferanten.
- 2. Wählen Sie nun die Zeile des zu bearbeitenden Lieferanten sowie den Button Bearbeiten.
- 3. Gehen Sie in die Registerkarte LIEFERANTENDATEN (siehe Abbildung 4.2), und bearbeiten Sie die unter LIEFERANTENEINKAUFSDATEN verfügbaren Einkaufsorganisationen.

Gibt es denselben Lieferanten in verschiedenen ERP-Backend-Systemen mit verschiedenen Lieferantennummern, brauchen Sie ihn nicht mehrmals zu replizieren. Denn in einem SAP SRM 7.0-System können Sie unter Verknüpfung zum Backendsystem (siehe Abbildung 4.2) einen einmal replizierten Lieferanten weiteren Lieferantenstämmen in anderen Backend-Systemen zuordnen.

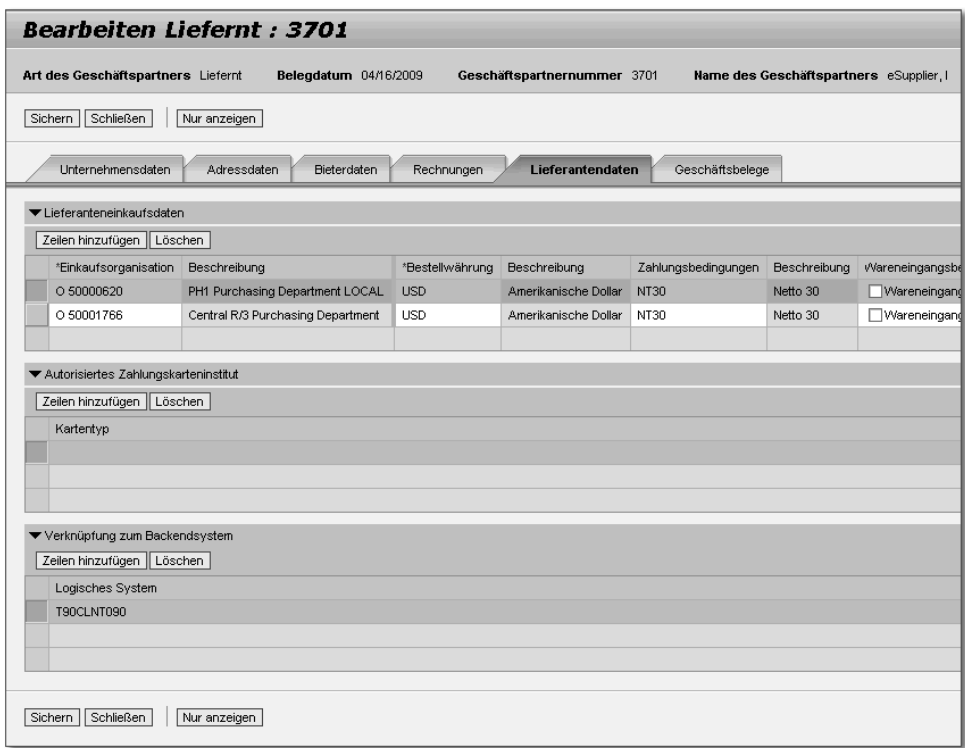

**Abbildung 4.2** Browserbasierte Lieferantenpflege

#### **Ältere Releases von SAP SRM**

Ist bei Ihnen ein älteres SAP SRM-System im Einsatz, können Sie die Zuordnung über die SAP GUI-basierte Transaktion BBP\_UPDATE\_MAPPING (Mapping Lieferant – Backend anpassen) durchführen.

Darüber hinaus haben Sie die Möglichkeit, für den Lieferanten einen Ansprechpartner mit browserbasiertem Zugang zum SAP SRM-System anzulegen. Dies ist z. B. dann hilfreich, wenn der Lieferant Gebote für eine Ausschreibung abgeben oder Rechnungen erfassen soll. Gehen Sie hierzu wie folgt vor (siehe Abbildung 4.3):

- 1. Melden Sie sich mit einem Benutzer mit einer Einkäuferrolle (oder der Administratorrolle) in SAP NetWeaver Portal an, und wählen Sie anschließend den Menüpfad Strategischer Einkauf - Geschäftspartner - Externer Geschäftspartner - Lieferanten.
- 2. Wählen Sie die Zeile des zu bearbeitenden Lieferanten, und anschließend den Button Ansprechpartner mit Bezug anlegen.

[«]

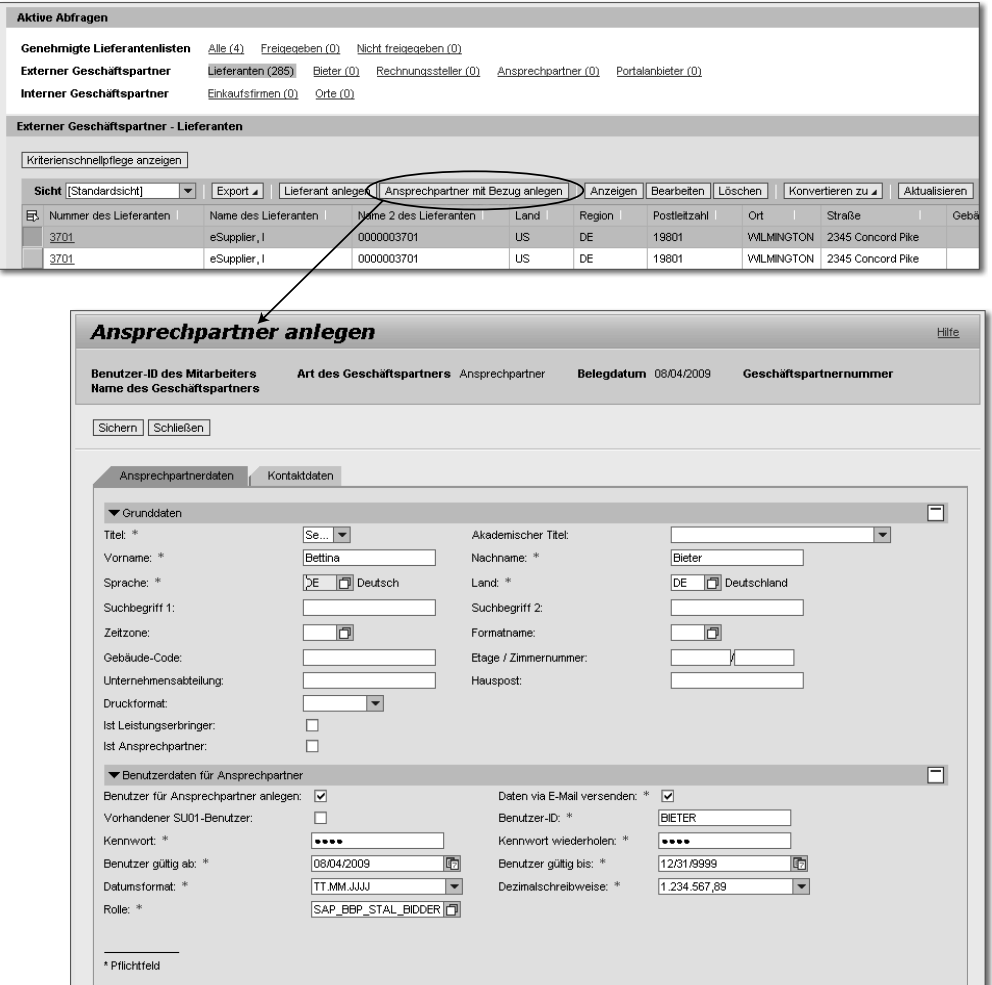

**Abbildung 4.3** Ansprechpartner zum Lieferanten anlegen

Um die aus dem SAP ERP-Backend replizierten Lieferantenstammsätze automatisch zu aktualisieren, kann eine regelmäßig laufende Lieferantensynchronisation eingeplant werden. Zur Einrichtung der Lieferantensynchronisation ist die Durchführung der folgenden Schritte erforderlich:

1. Rufen Sie die Transaktion SPRO auf, und wählen Sie im Einführungsleitfaden (IMG) den Menüpfad Supplier Relationship Management - SRM SERVER • TECHNISCHE GRUNDEINSTELLUNGEN • EINSTELLUNGEN ZUR LIEFErantensynchronisation - Globale Einstellungen vornehmen.

Dort können Sie die Einstellungen vornehmen, die alle Backend-Systeme betreffen. Indem Sie das Kennzeichen Auch neue Lieferanten anlegen setzen, können Sie festlegen, ob bei der Synchronisation auch neue Lieferanten angelegt werden sollen, die zuvor in den Backend-Systemen neu angelegt worden sind (siehe Abbildung 4.4).

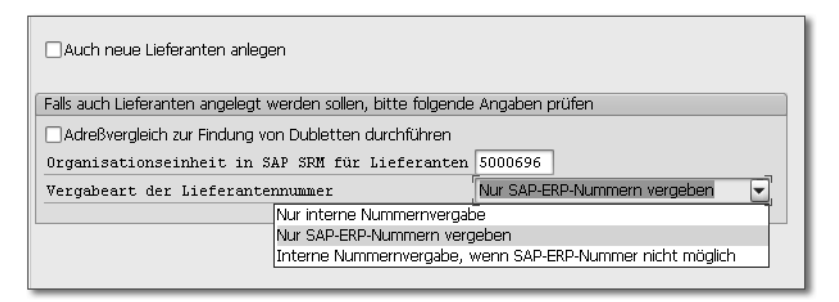

**Abbildung 4.4** Globale Einstellungen für die Lieferantensynchronisation

- 2. Gehen Sie zur darunterliegenden Customizing-Transaktion EINSTELLUNgen pro Backend-System vornehmen. Dort können Sie individuell für jedes angebundene SAP ERP-Backend weitere Einstellungen (z. B. Bezug zu Einkaufsorganisationen) vornehmen.
- 3. Planen Sie mithilfe der Transaktion SM36 (Job definieren) das Programm BBP\_VENDOR\_SYNC als regelmäßig laufenden Job ein.

Zur Erfolgskontrolle der im Hintergrund laufenden Lieferantenreplikation stehen mehrere Tabellen zur Verfügung, die Sie über die Transaktion SE16 (Databrowser: Einstieg) betrachten können. Die Tabelle BBP\_VDSYNC\_CUST zeigt an, wann der letzte Synchronisationsjob gelaufen ist. Die Tabelle BBP\_ NEWVD\_LOG bzw. die Transaktion BBP\_SNEW\_SYNCVD zeigt, welche Lieferanten aus welchen Backends neu hinzugefügt worden sind.

#### **4.1.3 Manuelles Anlegen von Lieferanten**

Selbstverständlich können Sie auch über die weiter oben beschriebene browserbasierte Lieferantenpflege lokale Lieferanten manuell anlegen. Melden Sie sich hierzu mit einem Benutzer, dem die Einkäuferrolle zugewiesen ist, in SAP NetWeaver Portal an (dies ist auch mit der Administratorrolle möglich). Wählen Sie anschließend den Menüpfad Strategischer Einkauf • GESCHÄFTSPARTNER • EXTERNER GESCHÄFTSPARTNER • LIEFERANTEN • LIEFERANT anlegen, und geben Sie in die sich nun öffnende Eingabemaske die Lieferantendaten ein.

den. Weitere Informationen finden Sie in Kapitel 8, »Verwaltung von Kontrakten«.

Ziel der strategischen Einkäufer sollte es sein, für möglichst viele Produkte eindeutige Bezugsquelleninformationen im System zu hinterlegen, damit die Anforderungsprozesse zeiteffektiv und möglichst automatisiert ablaufen.

# **7.3 Operative Bezugsquellenfindung**

SAP SRM unterstützt die Bezugsquellenfindung für Anforderungen aus Einkaufswagenpositionen, wie Sie sie aus dem Geschäftsszenario »Beschaffung per Self-Service« kennen, und für Anforderungen aus externen Systemen, wie Sie sie aus dem Geschäftsszenario »Plangesteuerte Beschaffung« kennen. Im Geschäftsszenario »Dienstleistungsbeschaffung« stammen die Anforderungen entweder aus den Einkaufswagenpositionen oder aus externen Systemen (SAP ERP-Backend).

### **7.3.1 Bezugsquellenfindung im SAP ERP-Backend oder in SAP SRM**

Falls für eine Einkaufswagenposition eindeutige Bezugsquelleninformationen vorliegen, kann das SAP SRM-System automatisch eine Bestellung anlegen. Somit läuft die Bezugsquellenfindung voll automatisiert im Hintergrund ab (siehe Abschnitt 7.3.2).

Falls keine eindeutigen Bezugsquelleninformationen vorliegen, muss ein operativer Einkäufer die Bezugsquellenfindung durchführen. Dies geschieht wahlweise im SRM-Server oder im SAP ERP-Backend.

Wenn die jeweiligen operativen Einkäufer bereits erfolgreich und seit längerem im SAP ERP-Backend arbeiten und dort die Bestellanforderungen durch Ergänzung der Bezugsquelleninformationen in Bestellungen umwandeln, kann dies eine durchaus sinnvolle und akzeptable Lösung sein. Dies gilt vor allem für kleinere Unternehmen, die viele Direktmaterialien für den Produktionsprozess beschaffen. Solche Unternehmen arbeiten hinsichtlich des technischen Szenarios mit dem klassischen Szenario und nutzen SAP SRM hauptsächlich für das Geschäftsszenario »Beschaffung per Self-Service«.

#### **Neu in SAP SRM 7.0**

Operative Einkäufer haben in SAP SRM 7.0 die Möglichkeit, über ihre Benutzerrolle in SAP NetWeaver Portal auch auf die Einkaufsbelege im SAP ERP-Backend zuzugreifen (siehe Abschnitt 7.3.5, »Sammelbearbeitung von Bestellanforderungen«).

Backend-Einkaufsinfosätze stehen bei der automatischen Bezugsquellenfindung sowie in der Sourcing-Anwendung als Bezugsquelleninformationen zur Verfügung.

In diesem Abschnitt wollen wir uns jedoch auf die »modernere« Variante der Bezugsquellenfindung konzentrieren – die Bezugsquellenfindung in der SRM-Sourcing-Anwendung (siehe Abschnitt 7.3.4).

#### **7.3.2 Customizing der Bezugsquellenfindung in SAP SRM**

Damit Sie die SRM-Sourcing-Anwendung nutzen können, gehen Sie folgendermaßen vor: Zum Aktivieren der Bezugsquellenfindung für eine Produktkategorie rufen Sie die Transaktion SPRO und anschließend im Einführungsleitfaden (IMG) den Menüpfad Supplier Relationship Management - SRM Server - Bezugsquellenfindung - Sourcing für Produktkategorien festlegen auf (siehe Abbildung 7.2).

| Sicht "Steuerung interaktives Sourcing zur Produktkategorie" anzeigen: |          |                                                  |  |  |  |  |  |  |  |  |
|------------------------------------------------------------------------|----------|--------------------------------------------------|--|--|--|--|--|--|--|--|
| 国围星                                                                    |          |                                                  |  |  |  |  |  |  |  |  |
| Steuerung interaktives Sourcing zur Produktkategorie                   |          |                                                  |  |  |  |  |  |  |  |  |
| Kategorie-ID                                                           | OuellSys | Sourcina                                         |  |  |  |  |  |  |  |  |
| 1020                                                                   |          | <b>T90CLNT090</b> Sourcing wird nie durchgefü… ▼ |  |  |  |  |  |  |  |  |
| 02004                                                                  |          | T90CLNT090 Sourcing wird immer durchge… ▼        |  |  |  |  |  |  |  |  |
| 10.50                                                                  |          | T90CLNT090 Sourcing bei Pos. ohne zuge… ▼        |  |  |  |  |  |  |  |  |
| 060                                                                    |          | T90CLNT090 Sourcing wird nie durchgefü… ▼        |  |  |  |  |  |  |  |  |
| 24100000                                                               |          | T90CLNT090 Sourcing bei Pos. ohne zuge… ▼        |  |  |  |  |  |  |  |  |

**Abbildung 7.2** Customizing der Sourcing-Anwendung

Nun können Sie individuell für jede Produktkategorie eine der folgenden Einstellungen auswählen:

- ► Sourcing wird nie durchgeführt
- ► Sourcing wird immer durchgeführt
- $\blacktriangleright$  Sourcing bei Positionen ohne zugeordnete Bezugsquelle durchführen
- $\blacktriangleright$  automatisches Anlegen einer Ausschreibung bei Positionen ohne Bezugsquelle
- automatisches Gruppieren; Sourcing bei Positionen ohne zugeordnete Bezugsquelle
- $\blacktriangleright$  automatisches Gruppieren; Sourcing wird nie durchgeführt
- automatisches Gruppieren und Anlegen einer Ausschreibung für Positionen ohne Bezugsquelle

Eine empfehlenswerte Variante ist die Einstellung Aut. Gruppieren, Sourcing bei Pos. ohne zugeordnete Bezugsquelle. Hierdurch sorgen Sie dafür, dass identische Positionen aus mehreren Einkaufswagen in einer Bestellung gruppiert werden und das Unternehmen somit gegebenenfalls von Mengenrabatten profitieren kann. Wenn eine eindeutige Bezugsquelleninformation vorhanden ist, legt das System direkt eine Bestellung an. Ansonsten landen die Anforderungen in der Sourcing-Anwendung zur manuellen Bezugsquellenfindung.

Bei der Auswahl der Produktkategorie müssen Sie auch das Backend-System (bzw. bei lokal angelegten Produktkategorien das logische System des SRM-Servers), aus der die Produktkategorie repliziert wurde, mitangeben (siehe Spalte QUELLSYS). Wenn Sie eine Regel für alle Produktkategorien definieren möchten, geben Sie einfach als Wildcard oder Joker den Stern (\*) an (siehe Abbildung 7.3).

| <b>Neue Eintrage: Ubersicht Hinzugefugte</b> |                                                      |                                                  |  |  |  |  |  |  |  |  |
|----------------------------------------------|------------------------------------------------------|--------------------------------------------------|--|--|--|--|--|--|--|--|
| 多昆虱虱鼠                                        |                                                      |                                                  |  |  |  |  |  |  |  |  |
|                                              | Steuerung interaktives Sourcing zur Produktkategorie |                                                  |  |  |  |  |  |  |  |  |
| Kategorie-ID                                 |                                                      | QuellSys Sourcing                                |  |  |  |  |  |  |  |  |
| l st                                         |                                                      | 5 Aut Gruppieren, Sourcing bei Pos. ohne zuge… ▼ |  |  |  |  |  |  |  |  |

**Abbildung 7.3** Verwendung von Wildcards im Sourcing-Customizing

Möchten Sie Anforderungen mit eindeutiger Bezugsquelle, die für eine automatische Gruppierung vorgesehen sind, automatisch vom System in Bestellungen umwandeln lassen, müssen Sie noch einen Job einplanen. Rufen Sie dazu Transaktion SM36 auf, und planen Sie Report BP\_SC\_TRANSFER\_GROUPED als Job ein. Nun führt das SAP SRM-System für solche Anforderungen ein automatisches Gruppieren und Anlegen der Bestellung durch.

Haben Sie hier im Sourcing-Customizing keine Einträge gepflegt, legt das SAP SRM-System für Produktkategorien, für die das lokale oder erweiterte klassische Szenario aktiviert worden ist, unvollständige lokale Bestellungen an. Diese müssen von einem operativen Einkäufer manuell weiterbearbeitet und vervollständigt werden. Für Produktkategorien, für die das klassische Szenario aktiviert wurde, werden Bestellanforderungen im Backend-System angelegt.

Weitere Informationen zur Definition des technischen Szenarios in Abhängigkeit von der Produktkategorie finden Sie in Abschnitt 2.2.5, »Technisches Szenario im Customizing einrichten«.

# **7.3.3 Prozesse der Bezugsquellenfindung**

Betrachten wir nun die Prozesse der Bezugsquellenfindung im Detail (siehe Abbildung 7.4).

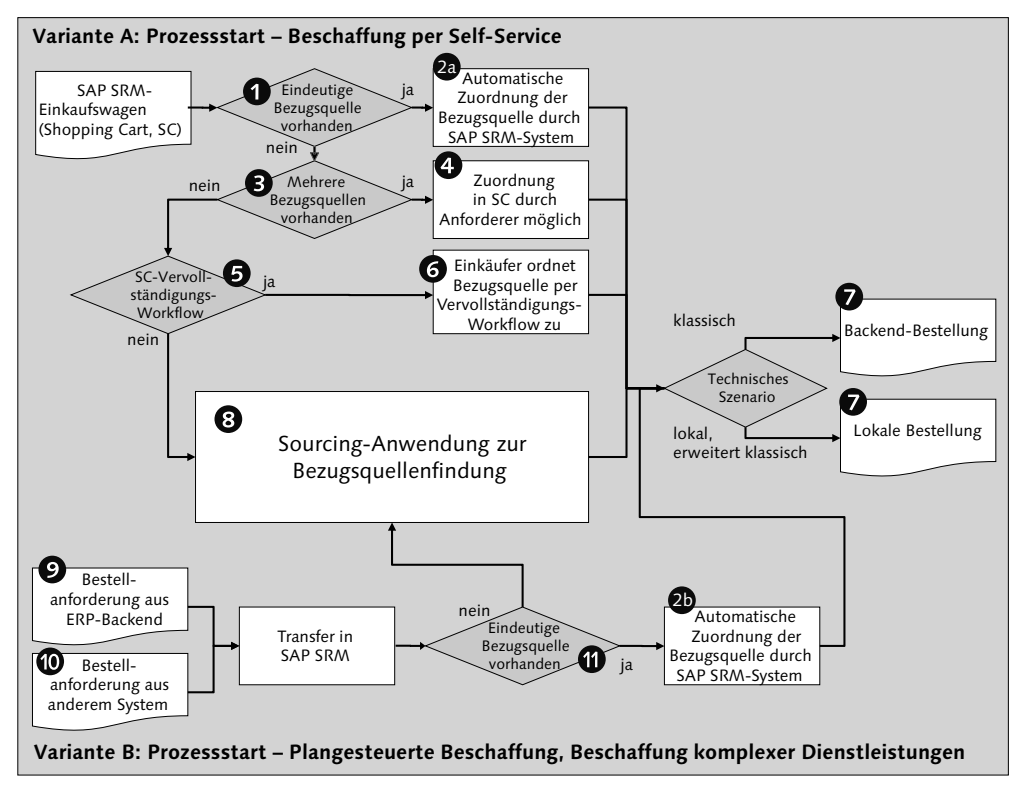

**Abbildung 7.4** Prozesse der Bezugsquellenfindung

Starten wir mit der Variante A, der Bezugsquellenfindung für Anforderungen aus dem SAP SRM-Einkaufswagen, wie sie im Geschäftsszenario »Beschaffung per Self-Service« sowie bei der Anforderung einfacher Dienstleistungen entstehen.

#### **Variante A: Bezugsquellenfindung für Anforderungen aus dem SAP SRM-Einkaufswagen**

1. Ist eine eindeutige Bezugsquelle vorhanden (z. B. aus einem Produktkatalog oder einer Kontraktposition, siehe  $\bullet$  in Abbildung 7.4), kann das SAP SRM-System automatisch eine Bezugsquelle zuordnen @ und eine Bestellung anlegen  $\bullet$ .

#### **Fehlerbearbeitung bei Bezugsquellenfindungsanfragen** EMP 1 2008 EHP 1

Zur besseren Bearbeitung von Fehlern bei der Erzeugung von Folgebelegen können Sie die Funktion zur Fehlerbearbeitung bei Bezugsquellenfindungsanfragen aktivieren. Hierfür schalten Sie den Customizing-Schalter SRM\_701\_EXTREQ\_ERR\_HAND-LING ein.

Dies ermöglicht eine erweiterte Nutzung des Reports BBP\_SC\_TRANSFER\_GROUPED. Dieser Report wird zur Gruppierung von Anforderungen für Bestellungen oder Ausschreibungen verwendet und gibt eine Fehlermeldung aus, wenn ein Folgebeleg nach der Bearbeitung des Einkaufswagens nicht angelegt werden kann.

- 2. Falls mehrere Bezugsquelleninformationen vorliegen <sup>3</sup>, entscheidet sich entweder das SAP SRM-System für die Bezugsquelle mit der höheren Priorität, oder es muss bei gleichwertigen Bezugsquellen eine manuelle Auswahl durch den Benutzer, der den Einkaufswagen (Shopping Cart, SC) anlegt, durchgeführt werden 4. Falls er diese Tätigkeit nicht durchführt, muss der operative Einkäufer die Auswahl der Bezugsquelle vornehmen <sup>8</sup>.
- 3. Falls das System keine Bezugsquellen findet, dürfen Benutzer mit der Mitarbeiterrolle, die den Einkaufswagen per Wizard anlegen, selbst keine Bezugsquellen angeben; sie können dabei höchstens einen Wunschlieferanten vorschlagen.

Diese Einschränkung wurde bewusst so implementiert, um zu vermeiden,  $\lceil \ll 1 \rceil$ dass Benutzer befreundete Unternehmen, unabhängig von Qualität und Preis, bevorzugen. Hierdurch kann auf effektive Art und Weise den Möglichkeiten der Korruption vorgebeugt werden. Mit anderen Worten: Die Entscheidungshoheit darüber, bei welchem Lieferanten bestellt wird, liegt allein bei den Einkäufern und nicht bei den Anforderern.

- 4. Falls der Einkaufswagenvervollständigungs-Workflow aktiviert worden ist 5, erhält der zuständige Bearbeiter (z. B. ein operativer Einkäufer oder Einkaufsassistent) ein Workitem und muss anschließend den Einkaufswagen vervollständigen  $\bigcirc$ . Abhängig vom neuen Wert des vervollständigten Einkaufswagens durchläuft dieser nun weitere Genehmigungsschritte. Anschließend kann das System, da die Bezugsquelleninformationen bereits komplett sind, automatisch eine Bestellung anlegen  $\bullet$ .
- 5. Falls kein Einkaufswagenvervollständigungs-Workflow aktiv ist, landet die Einkaufswagenposition in der Sourcing-Anwendung <sup>3</sup>. Hier kann der operative Einkäufer die Einkaufswagenposition vervollständigen und direkt eine Bestellung anlegen  $\bullet$ .

6. Die angelegte Bestellung kann als Folgebeleg in allen drei technischen Szenarien (Standalone-Szenario, klassisches Szenario oder erweitertes klassisches Szenario) angelegt werden.

Neben dem in Variante 1 beschriebenen Prozess kann das SAP SRM-System auch eine Bezugsquellenfindung für Anforderungen aus dem SAP ERP-Backend @ oder aus externen Systemen @ durchführen.

#### **Variante B: Bezugsquellenfindung für externe Anforderungen**

- 1. Ist eine eindeutige Bezugsquelleninformation vorhanden (z. B. aus einer Kontraktposition)  $\circled{1}$ , kann das SAP SRM-System die Zuordnung automatisch vornehmen  $\circledast$  und eine Bestellung anlegen  $\bullet$ .
- 2. Ist keine eindeutige Bezugsquelle vorhanden, kann der operative Einkäufer die Anforderungsposition in der Sourcing-Anwendung <sup>3</sup> vervollständigen und direkt eine Bestellung anlegen  $\bigcirc$ .
- 3. Die angelegte Bestellung kann als Folgebeleg in allen drei technischen Szenarien (Standalone-Szenario, klassisches Szenario oder erweitertes klassisches Szenario) angelegt werden.
- 4. Durch die Bündelung von Anforderungen aus den verschiedensten Quellen ist hier also eine system- und szenarioübergreifende zentralisierte Einkaufsabteilung realisierbar. Hierdurch lassen sich große Optimierungspotenziale in Bezug auf Arbeitsorganisation und Bedarfsbündelung nutzen (siehe Abschnitt 7.3.4, »Sourcing-Anwendung«).

Für die beschriebene automatische Zuordnung von Bezugsquellen (siehe 2a und �� in Abbildung 7.4) gelten die folgenden Prioritäten:

- 1. Kontrakt (höchste Priorität)
- 2. Katalog
- 3. Produktverknüpfungen mit lieferantenabhängigen Preisen
- 4. Produktpreis (niedrigste Priorität)

Diese Priorisierung bedeutet jedoch nicht, dass immer die höher priorisierte Bezugsquelle die niedriger priorisierte Bezugsquelle überschreibt. Im Detail gelten hierbei die folgenden Regeln:

 $\blacktriangleright$  Eine Kontraktposition überschreibt automatisch den Preis einer aus einem Produktkatalog übernommenen Position.

- Eine Kontraktposition überschreibt keinen Lieferantenpreis; hier ist eine manuelle Auswahl nötig.
- $\blacktriangleright$  Eine Katalogposition überschreibt den Lieferantenpreis.
- $\blacktriangleright$  Ein Lieferantenpreis überschreibt den Produktpreis.

Darüber hinaus berücksichtigt das SAP SRM-System je nach Customizing auch die Einträge in den Lieferantenlisten (siehe Abschnitt 10.3, »Lieferantenlisten«) bei der Bezugsquellenfindung.

# **7.3.4 Sourcing-Anwendung**

Die Sourcing-Anwendung zur Bezugsquellenfindung, die oft auch Sourcing Cockpit genannt wird, ist die zentrale Arbeitsumgebung für operative Einkäufer (siehe Abbildung 7.5).

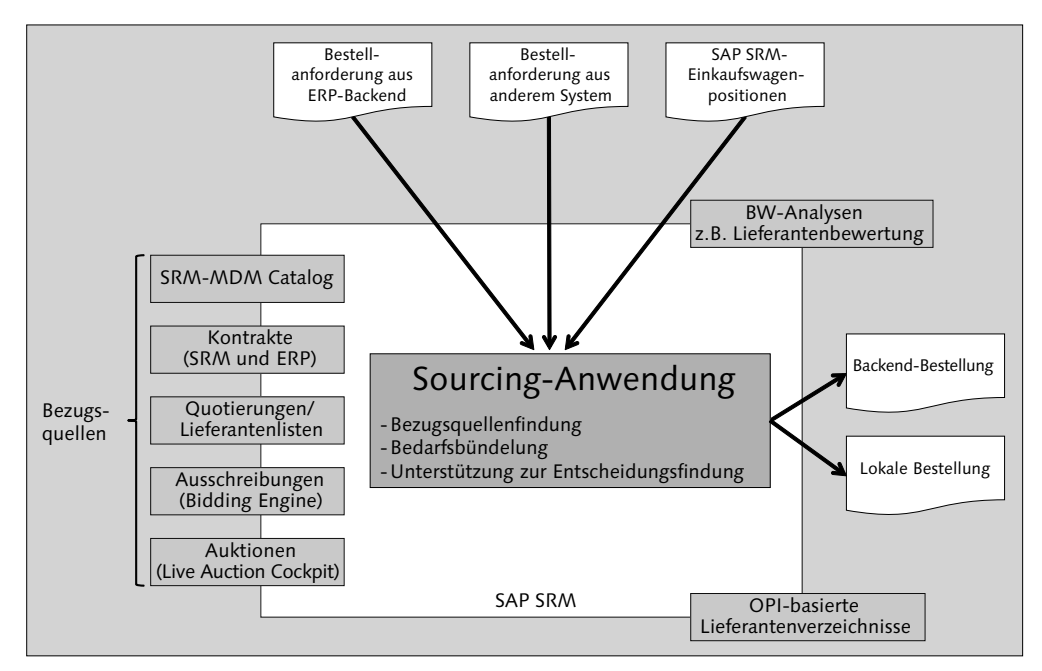

**Abbildung 7.5** Sourcing-Anwendung

Operative Einkäufer führen hier die Bezugsquellenzuordnung durch, vervollständigen unvollständige Anforderungen (Ergänzung mit Preis und Lieferant) und legen Bestellungen an. Dazu erhalten die operativen Einkäufer in der voll integrierten Arbeitsumgebung der Sourcing-Anwendung Zugriff auf die folgenden SAP SRM-Objekte und -Funktionen:

### - Anforderungen

Sowohl externe Anforderungen als auch Einkaufswagenpositionen ohne Bezugsquelle erscheinen im Arbeitsvorrat in der Sourcing-Anwendung und können dort bearbeitet werden.

#### - Bezugsquellen

Die Sourcing-Anwendung berücksichtigt alle in SAP SRM verfügbaren Bezugsquelleninformationen. Einkäufer können sich in der Sourcing-Anwendung die verfügbaren Bezugsquellen für unvollständige Anforderungen vorschlagen lassen. Falls keine Bezugsquelleninformationen vorliegen, kann der Einkäufer direkt eine Ausschreibung oder Live-Auktion anlegen.

#### - Folgebelege

Als Folgebelege für die in der Sourcing-Anwendung bearbeiteten Anforderungen können sowohl Bestellungen im SAP ERP-Backend als auch lokale Bestellungen im SRM-Server angelegt werden

### $\blacktriangleright$  Ergänzende Informationen

Darüber hinaus kann der Einkäufer auf BW-Analysen (z. B. Lieferantenbewertungen) zur Unterstützung seiner Beschaffungsentscheidungen zugreifen.

 $\blacktriangleright$  Falls über die Bezugsquelleninformationen kein geeigneter Lieferant gefunden werden konnte, kann der Einkäufer auch einen neuen Lieferanten aus einem OPI-basierten Lieferantenverzeichnis in das SAP SRM-System übernehmen.

Wir betrachten die Möglichkeiten der Bezugsquellenfindung in der Sourcing-Anwendung näher, indem wir Schritt für Schritt vorgehen:

Benutzer, die mit der operativen Einkäuferrolle ausgestattet sind, erreichen die Sourcing-Anwendung im Browser über den Menüpfad EINKAUF • BEZUGSquellenfindung - Bezugsquellenfindung durchführen. Offene Anforderungen sind entweder Einkaufswagenpositionen (aus SAP SRM) oder Anforderungspositionen aus externen Systemen (z. B. SAP ERP-Backend). Alle offenen Anforderungen, für die das SAP SRM-System aufgrund von Customizing-Einstellungen oder fehlenden Bezugsquelleninformationen nicht automatisch eine Bestellung anlegen konnte, werden in der Sourcing-Anwendung in einer Liste abgebildet (siehe Abbildung 7.6).

|    |                                            | Bezugsquellen zuordnen: Schritt 1 (Anforderung auswählen)                       |                |  |          |                                                                  |                           |                                      |                                                                                                    |         |            |            |
|----|--------------------------------------------|---------------------------------------------------------------------------------|----------------|--|----------|------------------------------------------------------------------|---------------------------|--------------------------------------|----------------------------------------------------------------------------------------------------|---------|------------|------------|
|    |                                            | 4. Zurück   Weiter   Schleiben   Systeminformationen   Speicheraltzug erstellen |                |  |          |                                                                  |                           |                                      |                                                                                                    |         |            |            |
|    |                                            |                                                                                 |                |  |          |                                                                  |                           |                                      |                                                                                                    |         |            |            |
| ۱ö | $\blacktriangleleft$                       |                                                                                 | $\overline{2}$ |  |          | $\overline{\mathbf{3}}$                                          |                           | $\overline{4}$                       |                                                                                                    |         |            |            |
|    | Anforderung auswahlen                      | Bezugsguellen zuordnen übeine Positionen)                                       |                |  |          | Entwürte prüfen (keine Positionen)                               |                           | <b>Ubersichtsbild (Keine Belege)</b> |                                                                                                    |         |            |            |
|    | > Sucramerer: Bestellantorderungen         |                                                                                 |                |  |          |                                                                  |                           |                                      |                                                                                                    |         |            |            |
|    | Suchergebnisse                             |                                                                                 |                |  |          |                                                                  |                           |                                      |                                                                                                    |         |            |            |
|    | Alle auswilden   Expanderen   Konprimieren |                                                                                 |                |  |          | Urbirgeordnete Glederungen/Infozellen ausblenden Alle Kategorien | m                         | Postcovo ableboro                    |                                                                                                    |         |            |            |
| 邑  | Anforderung / Positionsnir. Beschreibung   |                                                                                 | Kategorie      |  |          | Prioritist Menge Enhet Antorderer                                | Lientendatum              |                                      | Lieferentehnt: Name des Liefersnten Kontrakt Herstellerteilenr. Hersteller Externe Positionsnr. Logisches System |         |            |            |
|    | · 6500000171/1                             | Paper Sheets, 40 g. D84-A 4                                                     | 900            |  | 10 KAR   |                                                                  | 08/28/2002                |                                      |                                                                                                    |         |            |            |
|    | $-6500002045$ $+$                          | Circuit board                                                                   | 00204          |  | 10 ST    |                                                                  | 00/22/2003                |                                      |                                                                                                    |         |            | SRM 00:000 |
|    | $-65000021197$                             | Circuit board                                                                   | 00204          |  | 1.57     |                                                                  | OROADOOD                  |                                      |                                                                                                    |         |            | SRM 00 800 |
|    | $-6500002138A$                             | Office supplies                                                                 | 006            |  | 1.5A     |                                                                  | 09/25/2003                |                                      |                                                                                                    |         |            |            |
|    | + 6500002150/2                             | <b>Crout board</b>                                                              | 00204          |  | 4.57     |                                                                  | 09/29/2003                |                                      |                                                                                                    |         |            | SRM 00:800 |
|    | · 6500002945/1                             | Cordess Click! Optical Mouse                                                    | 08210          |  | $1$ ST   |                                                                  | 01/14/2005                |                                      |                                                                                                    | LO-2016 |            | SRM 00 800 |
|    | $- 65000029952$                            | Reineknaten                                                                     | 00702          |  | $+$ EA   |                                                                  | 02/08/2020 air 05/08/2005 |                                      |                                                                                                    |         |            |            |
|    | $- 85000051232$                            | <b>Transistor Set</b>                                                           | 00204          |  | 1.83     | <b>Paula Purchaser</b>                                           | 09/23/2008                |                                      |                                                                                                    |         |            | SRM 00 800 |
|    | · 6500005511/1                             | <b>Linear Bearing Set</b>                                                       | 00107          |  | 6EA      | Poula Purchaser                                                  | 07/08/2005                |                                      |                                                                                                    |         | 0010012696 | SRM 00 800 |
|    | $-650000551271$                            | Linear Bearing Set                                                              | 00107          |  | 2E       | <b>Paula Purchaser</b>                                           | 11/18/2005                |                                      |                                                                                                    |         | 0010013326 | SRM 00 800 |
|    | · 6500005551/1                             | best                                                                            | L001           |  | $1 - NQ$ | <b>Pete Employee</b>                                             | 10/03/2009                |                                      |                                                                                                    |         |            |            |
|    | $+ 05000001992$                            | Freetest for completion WFL                                                     | L PRODUCTS     |  | $+$ $EA$ | Pete Employee                                                    | 09/24/2012                |                                      |                                                                                                    |         |            |            |
|    | $-65000082117$                             | Processor 3,0 GHZ                                                               | 00202          |  | 10 ST    | <b>Paula Purchaser</b>                                           | 09/24/2012                |                                      |                                                                                                    |         |            | SRM 00 800 |
|    | · 6500006296/1                             | <b>Circuit board</b>                                                            | 00204          |  | 1.57     | <b>Paula Purchaser</b>                                           | 09/25/2012                |                                      |                                                                                                    |         |            | SRM 00,800 |
|    | · 6500006380/1                             | Grüne Topferlange fürs Büro L001                                                |                |  | 1.57     | Pete Employee                                                    | 09/27/2012                |                                      |                                                                                                    |         |            |            |

**Abbildung 7.6** Arbeitsvorrat in der Sourcing-Anwendung anzeigen

Als operativer Einkäufer können Sie im Einstiegsbild im ersten Schritt nach Anforderungen suchen, die in den Zuständigkeitsbereich Ihrer Einkäufergruppe fallen. Der Zuständigkeitsbereich einer Einkäufergruppe wird bei der Pflege der Aufbauorganisation über die Transaktion PPOMA\_BBP definiert (siehe Abschnitt 3.2, »Organisationsmanagement«).

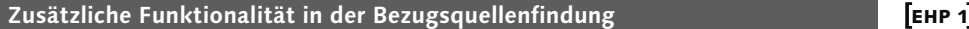

Diese Funktionen stehen mit EHP 1 für SAP SRM 7.0 zur Verfügung. Sie können sie über den Customizing-Schalter SRM\_701\_MULTI\_VALUE\_SEARCH aktivieren, und sie bieten Ihnen die folgenden Möglichkeiten (siehe Abbildung 7.7):

- ► Sie können Intervallsuche nach Anforderungen durchführen.
- Sie können nach Bezugsquellen suchen und diese zu Anforderungen in Ihrem Arbeitsvorrat zuordnen.
- ► Sie können einen Kontrakt als Bezugsquelle im Arbeitsbereich festlegen, indem Sie eine Kontraktnummer angeben. Diese wird anschließend validiert, um Fehler bei der Bearbeitung der Folgebelege zu vermeiden.
- ► Sie können Kundenfelder in Suchbildern und Positionstabellen erweitern.
- Es wird zusätzlich eine Warnmeldung ausgegeben, wenn Sie eine konfigurierbare Anzahl an Einkaufswagenpositionen in der Bezugsquellenfindung überschritten haben. Diese Meldung informiert Sie darüber, dass es zu erhöhten Verarbeitungszeiten kommen kann.

#### EHP 2 **Grafische Suche in der Bezugsquellenfindung**

Ab EHP 2 für SAP SRM steht Ihnen auch eine grafische Suche zur Verfügung. Diese grafische Suche (siehe Abbildung 7.8.) ermöglicht es Ihnen, sich auf Basis der folgenden Gruppenkategorien Bezugsquellen für die externen Anforderungen anzeigen zu lassen:

- Priorität -
	- Lieferzeitraum
- ► Produktkategorie ト
	- Belegwert
- $\blacktriangleright$  bevorzugter Lieferant  $\blacktriangleright$
- Einkäufergruppe
- Einkaufsorganisation

Die Ergebnisse können auch in Form von Kreisdiagrammen dargestellt werden. Hierdurch soll eine bessere Übersicht für den Anwender geschaffen werden. Diese visuelle Komponente soll die Kategorisierung der Anforderungen vereinfachen; in der Standardsuche kann dagegen nur auf Basis feldbasierter Suche gefiltert werden.

Die grafische Suche können Sie durch die Aktivierung des Customizing-Schalters SRM\_702\_SOURCNG\_GRAPH\_SEARCH nutzen.

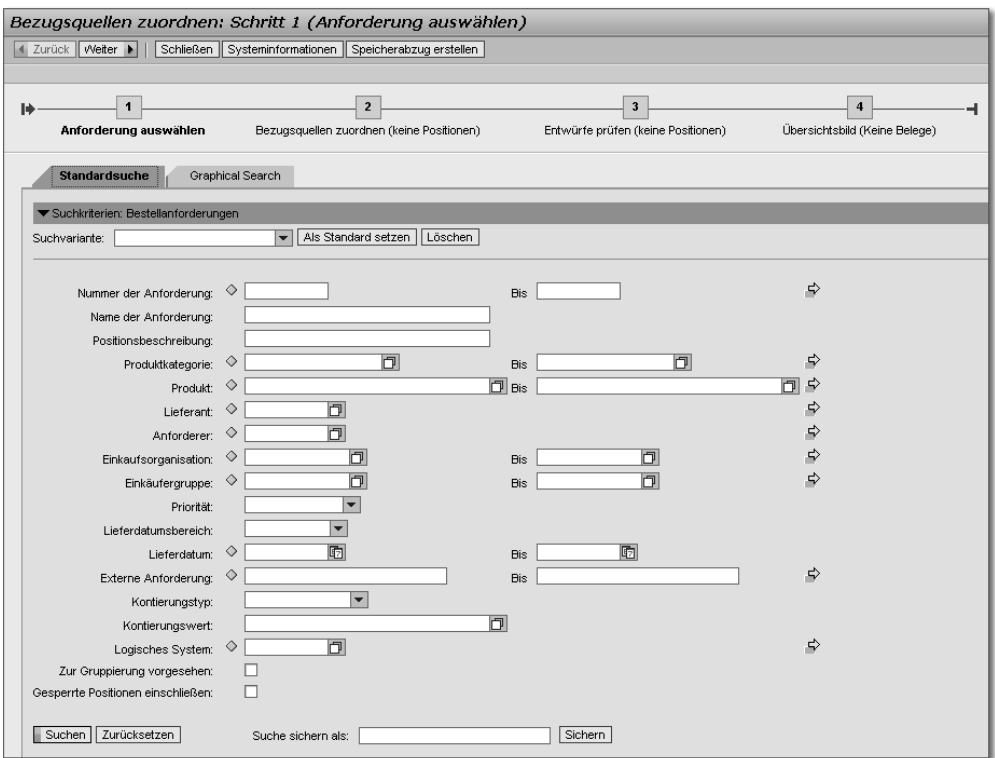

**Abbildung 7.7** Bezugsquellenfindung in SAP SRM 7.0 EHP 1

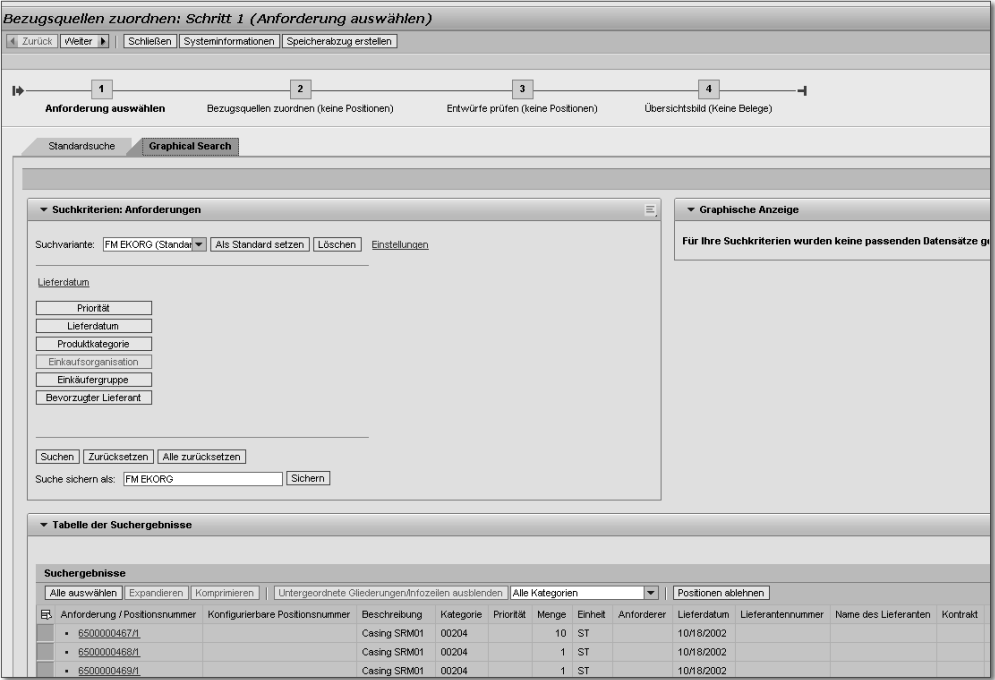

**Abbildung 7.8** Selektion der grafischen Suche

Haben Sie passende Anforderungen gefunden, können Sie im zweiten Schritt eine oder mehrere Positionen auswählen, um sie weiterzubearbeiten.

Alternativ hierzu haben Sie als Einkäufer auch die Möglichkeit, Anforderungen aus den Suchergebnissen über den Button Positionen stornieren zu entfernen. In Abhängigkeit dessen, aus welchem System die Anforderung stammt, kommt es zu unterschiedlichen Folgeaktivitäten:

- ► Wenn die betreffende Anforderung aus SAP SRM stammt, erhält der Anforderer eine E-Mail mit möglichen Gründen für das Entfernen der Anforderung, z. B. dass für ein Produkt nicht die gewünschte Menge beschafft werden kann.
- Handelt es sich um eine geplante externe Anforderung, erhält das Planungssystem eine Nachricht, dass die Anforderung in SAP SRM nicht weiterverarbeitet wird.

Wenn Sie die zu bearbeitenden Positionen ausgewählt haben, können Sie zum dritten Schritt übergehen und sich die nun verfügbaren Bezugsquellen vorschlagen lassen (siehe Abbildung 7.9). Hierzu steht Ihnen die folgende Funktionalität zur Verfügung:

- $\blacktriangleright$  Mithilfe der Checkboxen können Sie eine Bezugsquelle manuell auswählen.
- Über den Button Günstigste Angebote auswählen können Sie das System automatisch die günstigsten Bezugsquellen ermitteln lassen.
- Über den Button Lieferantenvergleich der manuellen Bewertung können Sie eine BW-Auswertung zum ausgewählten Lieferanten ausführen. In der Standardauswertung werden Kennzahlen zur Mengen-, Terminund Preistreue angezeigt. Auch können Sie hier Ihre eigenen BW-Auswertungen hinterlegen.
- ► Sie können den Button Nur zuordnen wählen (siehe Abbildung 7.9).
- Sie können den Button Entwürfe für Bestellungen anlegen und zuordnen wählen.

| <b>Bezugsquellen zuordnen</b>         |                                                                                                    |                                                            |                                             |                                    |           |                |                          |                               |                                                                       |                |     |                                              |                                                                                                    |  |
|---------------------------------------|----------------------------------------------------------------------------------------------------|------------------------------------------------------------|---------------------------------------------|------------------------------------|-----------|----------------|--------------------------|-------------------------------|-----------------------------------------------------------------------|----------------|-----|----------------------------------------------|----------------------------------------------------------------------------------------------------|--|
|                                       |                                                                                                    |                                                            |                                             |                                    |           |                |                          |                               |                                                                       |                |     |                                              |                                                                                                    |  |
|                                       |                                                                                                    |                                                            |                                             |                                    |           |                |                          |                               | $-4$ $-$                                                              |                |     |                                              |                                                                                                    |  |
| Anforderung auswählen                 |                                                                                                    | Bezugsquellen zuordnen (1 Positionen)                      |                                             | Entwürfe prüfen (keine Positionen) |           |                |                          | Übersichtsbild (Keine Belege) |                                                                       |                |     |                                              |                                                                                                    |  |
|                                       |                                                                                                    |                                                            |                                             |                                    |           |                |                          |                               |                                                                       |                |     |                                              |                                                                                                    |  |
| 4 Vorheriger Schritt Nächster Schritt |                                                                                                    | Schließen<br>Sichern                                       |                                             |                                    |           |                |                          |                               |                                                                       |                |     |                                              |                                                                                                    |  |
|                                       |                                                                                                    |                                                            |                                             |                                    |           |                |                          |                               |                                                                       |                |     |                                              |                                                                                                    |  |
|                                       | Alle markieren   Alles expandieren   Alles komprimieren                                                                                                    |                                                            | Bezugsquellen vorschlagen Entwurf anlegen a |                                    |           |                |                          |                               | Position durch Katalogposition ersetzen a Frsetzung rückgängig machen |                |     |                                              | An Gruppierung übergeben                                                                                      |  |
|                                       |                                                                                                    |                                                            |                                             |                                    |           |                |                          |                               |                                                                       |                |     |                                              | Variante Kategoriebezeichnung Priorität Menge Einheit Lieferdatum Nummer des Lieferanten Name des Lieferanten |  |
| · 6500005512/1                        | Anforderung / Positionsnummer Konfigurierbare Positionsnummer Beschreibung<br>10000<br>Linear Bearing Set                                                    |                                                            |                                             |                                    | Sonstiges |                |                          |                               | 2EA                                                                   | 11/18/2005     |     |                                              |                                                                                                    |  |
|                                       |                                                                                                    |                                                            |                                             |                                    |           |                |                          |                               |                                                                       |                |     |                                              |                                                                                                    |  |
|                                       | Vorgeschlagene Quellen für ausgewählte Positionen                                                                                                    |                                                            |                                             |                                    |           |                |                          |                               |                                                                       |                |     |                                              |                                                                                                    |  |
|                                       |                                                                                                    |                                                            |                                             |                                    |           |                |                          |                               |                                                                       |                |     |                                              |                                                                                                    |  |
|                                       | Keine Buchhaltungsdaten gefunden                                                                                                    |                                                            |                                             |                                    |           |                |                          |                               |                                                                       |                |     |                                              |                                                                                                    |  |
|                                       |                                                                                                    |                                                            |                                             |                                    |           |                |                          |                               |                                                                       |                |     |                                              |                                                                                                    |  |
|                                       |                                                                                                    |                                                            |                                             |                                    |           |                |                          |                               |                                                                       |                |     |                                              |                                                                                                    |  |
|                                       | Alle Markierungen aufheben   Günstigste Angebote auswählen  <br>Einschränkung der Bezugsquellen Mit Prinär- und Sekundärkriterien übereinstimmende Bezugsgu. |                                                            |                                             | Tabelle gruppieren nach Position   |           |                | $\overline{\phantom{a}}$ | $\overline{\mathbf{v}}$       | B/V-Bericht aufrufen                                                  |                |     | Lieferantenvergleich der manuellen Bewertung |                                                                                                    |  |
|                                       |                                                                                                    |                                                            |                                             |                                    |           |                |                          |                               |                                                                       |                |     |                                              | Lieferantenvergleich der manuellen Bewertung                                                                  |  |
|                                       | 6500005512/1:Linear Bearing Set                                                                                                    | Anforderung: Produkt > Lieferantenname (Lieferantennummer) |                                             | Bezugsquelle                       |           | Menge<br>0.000 | Einheit                  | 0.00                          | Preis Währung Preise                                                  |                |     | Lieferantenbewertung für einzelnes Kriterium |                                                                                                    |  |
| Verbundene Leistu                     | eSupplier, I (3701)                                                                                                    |                                                            |                                             | Infosatz-5300006096                |           | $\overline{2}$ | EA                       | 145.00 USD                    |                                                                       | $\mathbf{1}$   |     | Trendvergleich der Lieferantennote           |                                                                                                    |  |
| Neuen Lieferanten an<br>п             | eSupplier, I (3701)                                                                                                    |                                                            |                                             | Kontrakt-4400000260/1              |           | $\overline{2}$ | EA.                      | 145.00                        | <b>USD</b>                                                            |                |     | Performance indikatoren von Lieferungen      | Lieferanteninformationen für Sourcing Screen im SO Cockoit                                                    |  |
|                                       | Enioma (5900)                                                                                                    |                                                            |                                             | Kontrakt-4400000110/1              |           | $\overline{2}$ | EA.                      | 155.00 USD                    |                                                                       | $\overline{1}$ | EA. |                                              |                                                                                                    |  |
| I Vorheriger Schritt                  |                                                                                                    |                                                            |                                             |                                    |           |                |                          |                               |                                                                       |                |     |                                              |                                                                                                    |  |
|                                       |                                                                                                    |                                                            |                                             |                                    |           |                |                          |                               |                                                                       |                |     |                                              |                                                                                                    |  |
|                                       | Für ausgewählte Positionen Entwürfe für Bestellungen anlegen und zuordnen   Nur zuordnen   Schließen                                                         |                                                            |                                             |                                    |           |                |                          |                               |                                                                       |                |     |                                              |                                                                                                    |  |
|                                       |                                                                                                    |                                                            |                                             |                                    |           |                |                          |                               |                                                                       |                |     |                                              |                                                                                                    |  |

**Abbildung 7.9** Bezugsquellen vorschlagen

Falls das System keine Bezugsquellen findet, die es vorschlagen kann, stehen Ihnen die folgenden Möglichkeiten zur Verfügung (siehe Abbildung 7.10):

### $\blacktriangleright$  Manuelle Zuordnung von Lieferant und Preis

Ordnen Sie Lieferant und Preis manuell zu, und legen Sie dann einen Entwurf für die Bestellung an. Wenn ein Lieferant zugeordnet werden soll, der noch nicht als Stammsatz im System existiert, bietet die Sourcing-Anwendung einen Absprung in die Lieferantenpflege. Von dort aus kann auch ein Lieferant aus einem OPI-basierten Lieferantenverzeichnis übernommen werden.

#### $\blacktriangleright$  Anlegen eines Entwurfs für eine Ausschreibung

Wenn Sie den Eintrag Ausschreibung in der Dropdown-Box Bestellung anlegen wählen, legen Sie zunächst einen Entwurf für eine Ausschreibung an. Auf Basis des Ergebnisses dieser Ausschreibung kann dann direkt eine Bestellung angelegt werden (siehe Abschnitt 7.4, »Ausschreibungen«).

#### - Anlegen eines Entwurfs für eine Auktion

Über den Eintrag Auktion können Sie einen Entwurf für eine Auktion anlegen. Auf Basis des Ergebnisses der Auktion können Sie dann direkt eine Bestellung anlegen (siehe Abschnitt 7.5, »Live-Auktionen«).

#### - Anlegen eines Entwurfs für einen Kontrakt

Der Kontrakt (Eintrag KONTRAKT) steht Ihnen anschließend für zukünftige Anforderungen als Bezugsquelleninformation zur Verfügung.

|   | <b>Bezugsquellen zuordnen</b>                                                |                                                                    |                                          |                                                           |                |                               |                      |        |            |                                                                                                    |  |                                |
|---|------------------------------------------------------------------------------|--------------------------------------------------------------------|------------------------------------------|-----------------------------------------------------------|----------------|-------------------------------|----------------------|--------|------------|----------------------------------------------------------------------------------------------------|--|--------------------------------|
| м | Anforderung auswählen<br>Vorheriger Schritt   Nächster Schritt     Schließen | $\overline{z}$<br>Bezugsquellen zuordnen (1 Positionen)<br>Sichern |                                          | а<br>Entwürfe prüfen (keine Positionen)                   |                | Übersichtsbild (Keine Belege) | $\ddot{\phantom{1}}$ |        |            |                                                                                                    |  |                                |
|   | Alle markieren   Alles expandieren   Alles komprimieren                      |                                                                    | Dezugsquellen vorschlagen                | Entwurt onlegen                                           |                |                               |                      |        |            | Position durch Katalogoostion ersetzen . Ersetzung rückgängig machen   An Gruppierung übergeben     |  | Entfernen                      |
|   | Anforderung / Postkonsnummer Konfigurierbare Postkonsnummer<br>$-433/2$      | 0002                                                               | <b>Beschrebung</b><br>Netbook Libralizht | Ausschreibung<br><b>Kontrakt</b><br>Bestellung<br>Auktion | <b>HIM (L)</b> |                               |                      | $1$ ST | 06/10/2009 | ibezeichnung Phorbit Menge Einheit Lieferdatun Nummer des Lieferanten Name des Lieferanten Kontrakt |  | Kontraktposition<br>0000000000 |
|   |                                                                              |                                                                    |                                          |                                                           |                |                               |                      |        |            |                                                                                                    |  |                                |
|   |                                                                              |                                                                    |                                          |                                                           |                |                               |                      |        |            |                                                                                                    |  |                                |
|   | Verbundene Leistungen<br>Neuen Lieferanten anlegen                           |                                                                    |                                          |                                                           |                |                               |                      |        |            |                                                                                                    |  |                                |

**Abbildung 7.10** Entwurf für Folgebeleg manuell anlegen

Wenn der Ersteller des Einkaufswagens irrtümlicherweise eine Freitextposition angelegt hat, obwohl für das gewünschte Produkt eine Katalogposition existiert, kann der operative Einkäufer dies hier korrigieren, indem er Position durch Katalogposition ersetzen auswählt. Jetzt können Sie in einen OCI-basierten Produktkatalog abspringen und die gewünschte Katalogposition auswählen.

#### **Neu in SAP SRM 7.0**

Diese Zugriffsmöglichkeit auf Produktkataloge, mit deren Hilfe Sie Freitextpositionen durch Katalogpositionen ersetzen können, ist in Release SAP SRM 7.0 neu hinzugekommen.

 $\lceil \kappa \rceil$ 

Sind mehrere Anforderungen mit identischen Positionen vorhanden, kann der operative Einkäufer diese Anforderungen an eine Gruppierung übergeben und gemeinsam bestellen.

Im vierten Schritt prüft der operative Einkäufer die Entwürfe und kann, falls alles korrekt ist, die Funktion ALLE ENTWÜRFE VERARBEITEN oder AUSGEwählte Entwürfe verarbeiten wählen (siehe Abbildung 7.11).

| <b>Bezugsquellen zuordnen</b>                                                           |                                                                                         |                                |                         |              |             |                                                                                                    |                                      |                | Hilfe              |
|-----------------------------------------------------------------------------------------|-----------------------------------------------------------------------------------------|--------------------------------|-------------------------|--------------|-------------|----------------------------------------------------------------------------------------------------|--------------------------------------|----------------|--------------------|
| $\mathbf{1}$<br>Þ<br>Anforderung auswählen<br>◀ Vorheriger Schritt   Nächster Schritt ▶ | $\mathbf 2$<br>Bezugsquellen zuordnen (keine Positionen)<br>Schließen                   | Entwürfe prüfen (1 Positionen) | $\overline{\mathbf{3}}$ |              |             | 4<br>Übersichtsbild (Keine Belege)<br>Alle Entwürfe verarbeiten   Ausgewählte Entwürfe verarbeiten   Ausgewählte Entwürfe bearbeiten |                                      |                |                    |
| ▼ Angel. Entwürfe                                                                       |                                                                                         |                                |                         |              |             |                                                                                                    |                                      |                | ⊟<br>Einstellungen |
| Ausgewählte Entwürfe ändern in a Entfernen<br><b>B</b> Name des Entwurfs                | Entwurfsart                                                                             |                                | Nummer des Lieferanten  |              | Lieferant   |                                                                                                    | Vorgangsart                          |                |                    |
| Backend-Bestellung3008300032 OPBUYER-01                                                 | Bestellung<br>Details zu ausgewählten Entwürfen Backend-Bestellung3008300032 OPBUYER-01 |                                | ARAMI-00                |              | Aramingo-00 |                                                                                                    | Keine Vorgangsarten in SRM verfügbar |                |                    |
| Entfernen                                                                               |                                                                                         |                                |                         |              |             |                                                                                                    |                                      |                | Einstellungen      |
| Anforderung / Positionsnummer                                                           | Konfigurierbare Positionsnummer                                                         | Beschreibung                   | Kategorie               | Menge        | Einheit     | Nettopreis                                                                                                    | <b>Bruttopreis</b>                   | <b>Währung</b> |                    |
| $-434/1$                                                                                | 0001                                                                                    | Gehäuse SRM01                  | 00201                   | $\mathbf{1}$ | <b>ST</b>   | 99.00                                                                                                    | 99.00                                | <b>USD</b>     |                    |
| ◀ Vorheriger Schritt   Nächster Schritt ▶                                               | Schließen                                                                               |                                |                         |              |             | Alle Entwürfe verarbeiten   Ausgewählte Entwürfe verarbeiten   Ausgewählte Entwürfe bearbeiten                                       |                                      |                |                    |

**Abbildung 7.11** Entwürfe verarbeiten

Anschließend werden die gewünschten Folgebelege, z. B. eine Bestellung, angelegt. Das ist der fünfte und letzte Schritt. Damit ist der Prozess der Bezugsquellenfindung mithilfe der Sourcing-Anwendung abgeschlossen.

#### **Keine 1:1-Zuordnung zwischen Einkaufswagen und Bestellung**

Beachten Sie, dass in SAP SRM nicht unbedingt pro Einkaufswagen genau eine Bestellung angelegt werden muss. Enthält ein Einkaufswagen oder eine externe Anforderung Positionen, die bei unterschiedlichen Lieferanten bestellt werden sollen, werden pro Einkaufswagen mehrere Bestellungen angelegt.

Insgesamt existieren die folgenden Split-Kriterien zum Anlegen unterschiedlicher Folgebelege zu einem Einkaufswagen:

#### $\blacktriangleright$  Unterschiedliche Lieferanten

Wenn die Positionen eines Einkaufswagens oder einer externen Anforde-

rung bei unterschiedlichen Lieferanten bestellt werden, legt das System pro Lieferant eine eigene Bestellung an.

- Technisches Szenario (lokales Szenario, klassisches Szenario, erweitertes klassisches Szenario)

Wenn die Positionen eines Einkaufswagens in unterschiedlichen technischen Szenarien beschafft werden, wird für jedes technische Szenario ein eigener Folgebeleg angelegt (z. B. Position 1: lokale Bestellung; Position 2: Backend-Bestellung).

- Art des Folgebelegs (Bestellung, Bestellanforderung, Reservierung, Ausschreibung, Live-Auktion)

Wenn für die Positionen eines Einkaufswagens oder einer externen Anforderung unterschiedliche Folgebelege angelegt werden sollen, ist dies auch ein Split-Kriterium (z. B. Position 1: Reservierung; Position 2: Ausschreibung).

Andererseits besteht durch die oben beschriebene Funktionalität der Gruppierung die Möglichkeit, identische Anforderungspositionen aus mehreren Einkaufswagen oder externe Anforderungen in einer Bestellung zusammenzufassen.

## **7.3.5 Sammelbearbeitung von Bestellanforderungen**

Die Sammelbearbeitung von Bestellanforderungen ist eine neue SAP SRM [«] 7.0-Funktionalität, die die tiefere Integration zwischen SAP SRM und dem SAP ERP-Backend in vielerlei Hinsicht unterstützt. Es handelt sich hierbei um eine Transaktion im SAP ERP-Backend-System, die per Browserzugriff von Benutzern mit der operativen Einkäuferrolle ausgeführt werden kann. Hierzu ist ein SAP ERP-Backend mit mindestens Release 6.0 Erweiterungspaket 4 (EHP 4) erforderlich.

In dieser Transaktion haben operative Einkäufer Zugriff auf die Bestellanforderungen im SAP ERP-Backend und können browserbasiert Backend-Bestellanforderungen anlegen, bearbeiten (siehe Abbildung 7.12) oder zur Weiterbearbeitung an die Sourcing-Anwendung oder die SAP Bidding Engine übergeben.

|   | Bestellanforderungen - Alle                                                                                                    |          |                 |                      |       |               |             |      |                   |    |  |  |
|---|----------------------------------------------------------------------------------------------------|----------|-----------------|----------------------|-------|---------------|-------------|------|-------------------|----|--|--|
|   | Abfrage ändern Neue Abfrage defin. Personalisieren<br>Kriterienschnellpflege anzeigen                                                                                                    |          |                 |                      |       |               |             |      |                   |    |  |  |
|   | Filter<br>Export $\blacktriangle$<br>Belegverfolgung    Sammelbearbeitung beginnen  <br>$\overline{\phantom{a}}$<br>Sicht [Standardsicht]<br>Bearbeiten<br>Anzeigen 4<br>Bestellanforderung anlegen<br>Einstellungen<br>Aktualisieren |          |                 |                      |       |               |             |      |                   |    |  |  |
| 區 | Bestellanforderung                                                                                                    | Position | Material        | Materialbeschreibung | Menge | Mengeneinheit | Lieferdatum | Werk | Frachtbriefnummer | ∣▲ |  |  |
|   | 4008300020                                                                                                    | 10       | <b>T-SRM401</b> | Gehäuse SRM01        |       | $2$ ST        | 06/10/2009  | 3200 |                   |    |  |  |
|   | 4008300021                                                                                                    | 10       |                 | $SC - 001$           |       | EA.           | 06/08/2009  | 3200 |                   |    |  |  |

**Abbildung 7.12** Einstiegsseite der BANF-Sammelbearbeitung

# Index

### A

ABAP-Report 582 Accelerator-Dokument 549 Adobe Document Services (ADS) 81 Adobe Flex 517 Adressenpflege 132 ALE 92, 137 Analytics 574 Änderungsbestellung 439 Anforderung, externe 280 anwendungsübergreifende Grundeinstellung 241 Application Link Enabling 92, 137 Arbeitsvorrat umverteilen 336 Architektur, SAP SRM 79 ASAP 548 asynchrone Enterprise Services 102 Attribut 125, 138 ADDR\_BILLT 135 aktueller ITS eines Benutzers (ITS\_DEST) 128 aktueller ITS eines externen Partners  $(EXT_ITS)$  156 Anlieferadresse (ADDR\_SHIPT) 128, 135 Belegart im R/3-System (BSA) 128 Benutzerrolle (ROLE) 128 Bewegungsart (BWA) 128 Buchungskreis (BUK) 157 CAT 295 Default-Drucker (PRI) 129 DP\_PROC\_TY 272 FORWARD\_WI 215 Hauswährung (CUR) 129, 157 Katalog-ID (CAT) 129, 157 Kontierungstyp (KNT) 129 Kostenstelle (CNT) 129 Rechnungswesensystem für den Lieferanten (VENDOR\_ACS) 157 SLAPPROVER 211, 234 Systemalias (SYS) 129 Systemalias für den Lieferanten (VENDOR\_SYS) 157 Systemalias für Rechnungswesensysteme  $(ACS)$  129 Toleranzgruppe (TOG) 157 Aufbauorganisation 121, 123

Aufbauorganisation, Attribut 125 Auktionsart bestes Unternehmensgebot 373 englische Auktion 372 holländische Auktion 373 Nur-Rang-Auktion 372 verdecktes Bieten 372 Ausgabelimit 234 Ausgabenanalyse 500, 512 Ausschreibung 53, 342 Ausschreibungsgebühr 357 getrennte Angebotseinreichung 357 Gewichtung 357 Offline-Angebot 350 Offline-Angebotsabgabe 364 Profil 363 Vertragserfüllungsgegenstand 357 Vier-Augen Prinzip 357 Auswertung 369, 427 automatische Wareneingangsabrechnung 282, 443

#### B

Backend Einkäufergruppe 131 Einkaufsorganisation 130 Integration im Beschaffungsprozess 91 BAdI 599 BBP BADI EXTREQ OUT (ERP) 281 BBP\_CAT\_CALL\_ENRICH 295 BBP CATALOG TRANSFER 291 BBP\_DETERMINE\_DRIVER 99, 422 BBP EXTLOCALPO BADI 88, 91 BBP PG REASSIGN BADI 281 BBP PGRP ASSIGN BADI 281, 336 ME\_REQ\_SOURCING\_CUST 258, 534, 535 BAdI-basierter Workflow 183 Barrierefreiheit 447 Basiskontrakt 409 Belegkontrolle 438 Benutzerbudget 234 Benutzerdatenpersistenz 116 Benutzeroberfläche 107 ADMIN-Modus 116 anpassen 601

Benutzerrolle 140 Benutzerselbstregistrierung im Browser 148 Benutzerverwaltung 121, 139 Berechtigungssteuerung 519 Beschaffung bis zur Bezahlung 529 Beschaffung komplexer Dienstleistung 257 Beschaffung per Self-Service 222 Analyse 238 Genehmigungs-Workflow 233 Konfiguration 239 Beschaffung, Evolution 48 Beschaffungscontrolling 499 Beschaffungsprozess, operativer 221 Bestätigung 229 Bestellanforderung 228 Bestellantwort 438 Bestellung 228 Bestellung manuell anlegen 335 Bestellverfolgung 54 Best-of-Breed-Ansatz 27 Bezugsquelle 227 Bezugsquellenfindung 315 ausschließlich über Lieferantenliste 494 Customizing 320 integrierte 530 operative 319 Prozess 322 Bezugsquellenfindung durchführen 325, 326 Bezugsquelleninformation Ausschreibung 318 Einkaufsinfosatz 318 Einkaufskontrakt 317 Lieferantenliste 318 Live-Auktion 318 Produktkatalog 318 Produktverknüpfung 318 Quotierung 318 Übersicht 317 BRF 192.193 Ausdruck 200 Ereignis 199 Budgetprüfung 227 Business Blueprint 553 Business Function 611 Business Package 112 Category Management 524 for SAP SRM 75

Business Rule Framework  $\rightarrow$  siehe BRF Business Scenario Configuration Guides  $\rightarrow$  siehe Customizing Business-Objekt: BUS2200 363  $BW \rightarrow$  siehe SAP NetWeaver Business Warehouse (SAP NetWeaver BW)

#### C

Catalog Content Management 564 Category Management 522  $CC$ -Hubwoo  $\rightarrow$  siehe Hubwoo CCM Catalog 288 Center-Led Procurement Model 65 cFolders 461 Chemical Industry Data Exchange 464 Chief Procurement Officer 526 CIDX 464  $CLM \rightarrow$  siehe SAP Contract Lifecycle Management (SAP CLM) Collaboration Folders 461 Complex Services  $\rightarrow$  siehe SAP Supplier Self-Services (SAP SUS) Compliance 63 Compliance Management 518 Composite Application 604 Composition Environment  $\rightarrow$  siehe SAP NetWeaver Composition Environment (SAP NetWeaver CE) Content Broker 287, 465 Content Management 295 Contract Management 572 Contract  $\rightarrow$  siehe Kontrakt CPO 526 CPPR 319, 333  $c$ Projects  $\rightarrow$  siehe SAP Portfolio and Project Management (PPM) CRM Middleware 168 Customizing 537 Konfigurationsleitfaden 537 Konfigurationsleitfaden generieren 555 Konfigurationsstruktur 553 Synchronisation 540 Customizing-Objekt DNL\_CUST\_BASIS3 174 DNL\_CUST\_PROD0 174 DNL CUST PROD1 174 DNL\_CUST\_SRVMAS 174 Customizing-Schalter 611

# D

D&B 510 Datenextraktion 503 demilitarisierte Zone 540 dezentralisierter Einkauf 65 Dienstleistung 62 Beschaffung 246, 431, 531 Beschaffung von externem Personal 260 einfache 250 komplexe 251 ungeplante 267 direkter Dokumentenaustausch 463 Direktmaterial 58, 269 DMZ 350 Dokumentation 540 Dun & Bradstreet 510

# E.

EBP 436 Echtzeit-Reverse-Auktion 54 EDI 433 EDV 49 Einkauf dezentralisierter 65 hybrides Organisationsmodell 65 operativer 85 strategischer 54 Trends 57 zentralisierter 64 Einkaufen als Stellvertreter 229 Einkaufen mit Wertlimit 267 Einkäufer operativer 317 strategischer 317 Einkäufergruppe 130 Backend 131 lokale 131 Einkäuferkarte 283 Einkäuferrolle 316 Einkaufskontrakt, lokaler 386 Einkaufsorganisation Backend 130 lokale 130 Einkaufswagen 224 Genehmigung 233 professioneller 224 vereinfachter 226 Wizard 224

englische Auktion 372 Enhancement Package  $\rightarrow$  Erweiterungspaket Enterprise Buyer Professional (EBP) 436 Enterprise Services 101, 437, 604 asynchrone 102 synchrone 102 entkoppeltes Szenario 88 ereignisgesteuerte Lieferantenbewertung 484 ERS 282, 443 Ersatzteil 61 ERS-Rechnung 283, 443 erweitertes klassisches Szenario 86 Erweiterungspaket 599 Erweiterungspaket 1 (EHP 1) analytische Funktion 427, 617 Beschaffung per Self-Service 134, 226, 227, 612 Genehmigungsprozess 204, 618 Implementierungsvereinfachung 240, 620 Informationen zu PFCG- und Portalrollen 113 Innovationen für Dienstleistungsbeschaffung 256, 259, 613 Innovationen für strategische Bezugsquellenfindung 81, 350, 353, 357, 371, 611.614 Interest on Arrears Localization Topic for France 622 Kataloginnovation 257, 612 kontinuierliche Innovationen 323, 327, 396.618 PI-unabhängige Enterprise Services 105, 621 Zusammenarbeit mit Lieferanten 445, 458, 472, 616 Erweiterungspaket 2 (EHP 2) 70, 447 analytische Funktionen 2 369, 617 Innovationen für die strategische Bezugsquellenfindung 2 271, 339, 345, 355, 403, 615 Kataloginnovationen 2 613 kontinuierliche Innovationen 2 245. 249, 352, 400, 620 Leasing 621 Localization for Italy 621 Localization Spain for Procurement for Public Sector 622 Zusammenarbeit mit Lieferanten 2 445, 616

Erweiterungspaket 4 (EHP 4) 529 Evolution der Beschaffung 48 externe Anforderung 245, 274, 277

#### F

Factored Cost Bidding 376 Fakturierung von Fremdleistung 266 Feldsteuerung 602 Finanzbuchhaltung (FI) 74, 503 Finanzwesen 74 Firewall 445 Firma 127 Floorplan Manager (FPM) 107 Freigabestrategie, zentrale 86 Freitextposition 225 Funktion Team-Einkauf 246

#### G

gefährliches Material 61 Genehmigung 179 Genehmigungslimit  $\rightarrow$  siehe Workflow Geschäftspartner 122 externer 122, 155 interner 122 Geschäftspartnermonitor 474 Geschäftspartnerrolle 122 Ansprechpartner 156 Bieter 155 Lieferant 155 Mitarbeiter 122 Organisationseinheit 122 Werk 122 Geschäftsszenario 542 Global Outline Agreement 387 globaler Rahmenvertrag 387 Globalisierung 27, 55  $GTS \rightarrow$  siehe SAP Global Trade Services

#### н

harmonisierte Beschaffungsrolle 531 holländische Auktion 371 Hubwoo 465 hybrides Organisationsmodell 65, 66

### L

ICH → siehe SAP Supplier Network Collaboration (SAP SNC) IDoc 92, 137 ACC GOODS MOVEMENT 284 ACLPAY 284 BBP PCSTAT01 283 Implementierungs-Roadmap 549 indirektes Material 58, 269 Innovation, kontinuierliche 323, 327 Instandhaltungssystem 274 Integration 72 Interlinkages 318 Intermediate Document → siehe IDoc interner Produktkatalog 288 Internet 49 IPC 73, 530

#### J

Java Support Package Manager (JSPM) 116 Job einplanen 100 RBDMIDOC 138 Job Scheduling Management 540

### K

Kalkulationsschema 417 Katalogaufrufstruktur 293 integrierte 293 standardisierte 293 Katalogsuche 297 Katalogsuche konfigurieren 303 Katalogszenario 286 katalogübergreifend suchen 293 Katalogverwaltung 285 Kategorisierung, Produkte 50, 51, 58 Kennzeichnung als Firma 127 klassisches Szenario 85 Kommunikationsstandard 433 komplexes Produkt 63 Kondition 405 Konditionsart 406, 416 Konditionsgruppe 418 Staffelkondition 406

Konsignationsbestand 460 Konsolidierung von Stammdaten 503 Kontaktperson, temporäre 371 Kontierung 244 Kontierungstyp 244 Kontrakt 385 Kontraktabruf 388 Kontraktanalyse 425 Kontraktart 386 Kontraktverwaltung, Analyse 423 Korruptionsvorbeugung 520 kritisches Material 61 kundeneigenes Feld 602

### L

LAC 81, 370 lagerhaltiges Material 60 **I.DAP** Server 116 Verzeichnis 148, 149 Leistungserbringerliste 264 Leistungserfassung 456, 459 Leistungserfassungsblatt 255, 456 Liberalisierung 27 Lieferant 155 manuelles Anlegen 163 Selbstregistrierung 471 sperren 496 Verwaltung 75 Lieferantenbewertung 475 »Wer bewertet wen«-Liste 480 Analyse 486 Customizing 482 Umfrage 477 Umfragepaket 482 Lieferantenbewertungs-Cockpit 476 Lieferantenbeziehung 75, 496 Lieferantengruppe 156 Lieferantenkatalog 287 Lieferantenklassifizierung 75 Lieferantenkollaboration 431 Lieferantenkommunikation 458 Lieferantenliste 491 Lieferantenliste, Customizing 494 Lieferantenportal 75, 435, 461 Lieferantenportfolio 467 Lieferantenqualifizierung 75, 469 Lieferantenqualifizierung, Workflow 474

Lieferantenregistrierung 75, 469 Lieferantenreplikation 158 Lieferantensynchronisation 162 Lieferantenverzeichnis 311, 467 Lieferantenvorauswahl 472 Lieferavis  $\rightarrow$  siehe SAP Supplier Self-Services (SAP SUS) Lieferplan 387 Limitbestellung 441 Live Auction 370, 445 Live Auction Cockpit 81, 370 logisches System 96 lokale Einkäufergruppe 131 lokale Einkaufsorganisation 130 lokale Kontierungsdaten 245 lokaler Abruf → siehe Zentralkontrakt

### W

Marktplatz 465 Mashup 605 Massen-Upload 148 Master Data Management  $\rightarrow$  siehe SAP NetWeaver MDM Material direktes 58 gefährliches 61 indirektes 58 kritisches 61 lagerhaltiges 60 Materialreplikation, Filter definieren 172 Materials Management  $\rightarrow$  siehe MM Materialwirtschaft  $\rightarrow$  siehe MM Maverick Buying 51, 65 Maverick Spending  $\rightarrow$  siehe Maverick Buying maximal zulässige Anzahl von Benutzern pro Organisationseinheit 140 Methode CHECK\_EXTERNAL\_SOURCE 534 Microsoft Excel, Datenaustausch 400 MM 50, 73, 79, 529 MM, Vergleich mit SAP SRM 70 Mobilität, SAP Cart Approval 232 MRO-Material 222

#### N

Nachrichtentyp BBPCO (Obligo) 97 BBPIV (Rechnung) 97 HRMD ABA 138 MBGMCR (Bestätigung) 97 NetWeaver Business Client (NWBC) 107 nicht lagerhaltiges Material 60 n-stufige Genehmigung 182 Nummernkreis 241

#### $\Omega$

 $OCI \rightarrow$  siehe Open Catalog Interface (OCI) On-Demand 67 Online-Marktplatz 434, 465 On-Premise 67 Open Catalog Interface (OCI) 291 Parameter »~caller« 294 Parameter »~OKCode« 294 Parameter »~target« 294 Parameter »HOOK\_URL« 294 Parameter »SY-LANGU« 294 Parameter »URL des Web-Services« 294 Open Partner Interface (OPI) 311, 467 Open Partner Interface (OPI), Lieferantenverzeichnis 473 operativer Beschaffungsprozess 221 operativer Einkäufer (ERP/SRM) 531  $OPI \rightarrow$  siehe Open Partner Interface (OPI) Organisationsform, Einkauf 64 Organisationsmanagement 121, 123

#### P

papierbasierter Anforderungsprozess 52 Personal Object Worklist → siehe POWL persönlicher Arbeitsvorrat → siehe POWL Plan-Driven Procurement 569 plangesteuerte Beschaffung 273  $PLM \rightarrow$  siehe SAP Product Lifecycle Management (SAP PLM) Portallieferant 473 POWL 108, 223, 478 anpassen 603 Feeder-Typ 109

Preisanfrage 342, 350 Preisfindung 407, 416 Problemmeldung 540 Procurement Business Package for SAP ERP and SAP SRM 534 Procurement Card 283 Procure-to-Pay 529 Produkt Kategorie 164 Kategorisierung 50, 51, 58 komplexes 63 kritisches 61 replizieren 167 teures 63 unkritisches 61 Produktkategorie replizieren 167 Produktpflege, manuelle 166 Produktstammdaten 164 Produkttyp 164 Produktverknüpfung 318 Programm  $\rightarrow$  siehe Report Projektdokumentation 556 Prozessstufe Aufgaben-ID 199 Entscheidungstyp 199 Evaluierungs-ID 198 Resp.-Resolver-Name 198 Stufentyp 198 Purchasing Governance 499

# Q

Qualifikationsprofil 261 qualifizierte digitale Signatur 443 Qualitätsmanagementsystem 158 Quotierung 410

#### R

Rechnungsprüfung 281 Remote Function Call  $\rightarrow$  siehe RFC Replikation, Aufbauorganisation 136, 146, 153 Report 152 /SAPSRM/OFFLINEAPPROVALSEND 215 BBP\_CONTRACT\_CHECK 420 BBP\_CONTRACT\_INITIAL\_UPLOAD 399

BBP\_EXTREQ\_TRANSFER 257, 280 BBP\_GET\_STATUS\_2 100 BBP\_LOCATIONS\_GET\_FROM\_SYSTEM 272 BBP\_SP\_COMP\_INI 446 BBP\_UPLOAD\_PAYMENT\_TERMS 158 BBP\_UPLOAD\_QM\_SYSTEMS 158 BBP\_VENDOR\_SYNC 163 BP\_SC\_TRANSFER\_GROUPED 321 CLEAN\_REQREQ\_UP 100 HRALXSYNC 138 RPLDAP\_EXTRACT\_ID 152 RPODDELVRY 451 RSPPFPROCESS 366 Reservierung 228 Resp.-Resolver-Name  $\rightarrow$  siehe Workflow Reverse Auction 54 Revisionssicherheit 179, 521 Revisionsstand 279 RFC 92 RFC- und ALE-basierte Integration 94 RFC-Destination 95 RFI 343 RFP 343 RFQ 342  $RFx \rightarrow$  siehe Ausschreibung Roadmap 548 RosettaNet 464

# S

Sachkontenfindung 165 Sachkonto 244 Sammelbearbeitung von Bestellanforderungen 319, 333 SAP Bidding Engine 343, 397 SAP Business All-in-One 68 SAP Business ByDesign 68 SAP Business Connector 434, 464 SAP Business One 68 SAP Business Suite, Harmonisierung 529 SAP Business Workflow 179 SAP BusinessObjects 518 SAP BusinessObjects Dashboards 517 SAP Business-to-Business Procurement (SAP BBP) 70 SAP Compliance Management 521 SAP Contract Lifecycle Management (SAP CLM) 68

SAP Customer Relationship Management (SAP CRM) 74 SAP Customs Management 522 SAP EcoHub Solution Marketplace 608 SAP Electronic Compliance Reporting 522 SAP Enterprise Buyer 70, 79 SAP ERP 50, 68, 82 SAP ERP Human Capital Management (SAP ERP HCM) 74, 136, 146, 153 SAP E-Sourcing 68 SAP Global Trade Services (SAP GTS) 75, 521 SAP GUI-Transaktion 577 SAP Interactive Forms by Adobe 350 SAP Invoice Management by OpenText 282 SAP IPC 389, 400, 402 SAP NetWeaver AS Java 303 SAP NetWeaver Business Warehouse (SAP NetWeaver BW) 80, 501 SAP NetWeaver Composition Environment (SAP NetWeaver CE) 462, 515, 608 SAP NetWeaver Identity Management (SAP NetWeaver ID Management) 151 SAP NetWeaver MDM 509 SAP NetWeaver MDM Catalog Search Engine 297 SAP NetWeaver MDM Data Manager 296 SAP NetWeaver MDM Import Manager 297 Field Mapping 300 Import 303 Map 300 SAP NetWeaver MDM-Importserver 297 SAP NetWeaver MDM-Repository 296 beladen 299 einhinden 297 SAP NetWeaver MDM-Server 296 SAP NetWeaver Portal 80, 83, 116, 369 SAP NetWeaver Process Integration (SAP NetWeaver PI) 81, 105, 434 SAP NetWeaver Search and Classification 81 SAP NetWeaver Visual Composer 515 SAP Portfolio and Project Management (PPM) 75, 81, 261, 344, 349, 357

SAP Product Lifecycle Management (SAP PLM) 75 SAP Projektsystem (SAP PS) 275 SAP R/3 50 SAP Solution Manager 537 Projekt 550 Projekt anlegen 552 SOLAR\_PROJECT\_ADMIN 552 TCO 538 SAP Spend Analytics 517 SAP Supplier Lifecycle Management 47, 68, 75, 79 Einkäuferseite 76 Lieferantenseite 76 SAP Supplier Network Collaboration (SAP SNC) 461, 465 SAP Supplier Relationship Management (SAP SRM) 47, 68, 69 Add-on in SAP ERP 105, 114 Architektur 79 betriebswirtschaftliche Grundlagen 48 entkoppeltes Szenario 88 Entwicklung 70 erweitertes klassisches Szenario 86 Integration 72, 73, 74, 75 klassisches Szenario 85 Softwarekomponente 80 Standalone-Szenario 87 Szenariokomponente 82 technisches Szenario 84 Technologie 79 Vergleich mit MM 70 SAP Supplier Self-Services (SAP SUS) 104, 472, 531 Analyse 459 Architektur 446 Bestätigung 440 Bestellantwort 438 Dokumentenfluss 444, 453 Enterprise Services 104 ERS 443 komplexe Dienstleistung 453 Leistungsbestellung 455 Leistungserfassung 455 Lieferavis 450 Lieferplanabruf 449 Portallieferant 446 Rechnung 441 Rollen ab SRM 7.0 144 Rollen bis SRM 2007 141 Stammdaten 446

SUS-EBP-Szenario 436 SUS-MM-Szenario 447 Verlaufsinformation 443 Workflow 458 Zahlungsstatus prüfen 452 SAP Supply Chain Management (SAP SCM) 68 SAP Web Survey Cockpit 478 SAP-Geschäftspartnerkonzept 122 SAP-Hinweis 1001556 (Solution-Manager-Content für SAP SRM 6.0) 558 1178469 (BP for SRM 7.0: zusätzliche Installation) 119 1230438 (Solution-Manager-Content für SAP SRM 7.0) 558 1232945 (BP for SRM 7.0: Business Packages installieren) 119 1261825 (SAP SRM 7.xx: Infos zu PFCGund Portalrollen) 113 1263876 (SAP SRM: Konfiguration des Beschaffungsprozesses) 258, 334, 421, 535 1268336 (PI-Konfiguration für SRM: zusätzliche Informationen) 258 1268336 (SAP Business Suite 2008: Synchrone Peer-to-Peer-Services) 102, 421 1268336 (SAP SRM: Konfiguration des Beschaffungsprozesses) 535 1268821 (SAP SRM 7.0: Konfiguration der Zentralkontraktverwaltung) 420 1277921 (Genehmigung während Workflow-Feldänd. erl./n.erl.) 202 1286936 (PI-Konfiguration für SAP SRM: zusätzliche Informationen) 258, 421 1286936 (SAP SRM: Konfiguration des Beschaffungsprozesses) 535 1287412 (Voraussetzungen für die OCI-Integration in SAP SRM 7.0) 295 1427561 (Einstellungen von Internet Explorer 8 für SRM-MDM Catalog) 295 1437987 (Freigabe von portalunabhängigen Navigationsrahmen für SAP SRM 7.0) 107 1457932 (BP für SAP SRM 7.0 EHP 1: Installationsinformation) 113 1461039 (Solution-Manager-Content für SAP SRM 7.0 EHP 1) 551

1463992 (SAP SRM: Änderungen an PFCG-Rollen in SRM 7.01) 113 1480779 (Empfehlungen für die sichere Katalogintegration via OCI) 295 1580107 (Solution-Manager-Content für EHP 2 für SAP SRM 7.0) 551 1612239 (SAP SRM 7.0 (EHP 2): Upload/Download von Belegen mit MS Excel) 353 1649850 (SAP SRM: Änderungen an PFCG-Rollen in SAP SRM 7.02) 113 1723534 (häufig gestellte Fragen: SRM-MDM) 295 312090 (Integration HR – BBP/CRM) 139 363187 (HR-CA-ALE: Initialverteilung) 139 441892 (Integration externer Anforderungen) 277 451245 (Rahmenbedingungen Anbindung MRP/EBP) 277 505030 (Restriktionen bei der Integration externer Anforderungen) 277 550055 (EBP/CRM: Neue Integration zum Geschäftspartner) 139 615896 (HR-ALX: Verteilungsmodell – Schablonen) 138 731386 (Import of Business Packages with SAP NetWeaver) 119 734060 (SAP SRM: Up- und Download von Belegen) 352, 400 934372 (SRM/CRM: HR-Integration zum Geschäftspartner) 139 963000 (SAP SRM in einem Mandanten in SAP ERP) 107 FAQ, erstellten Einkaufswagen bearbeiten 277 SAP-Lösung, Beschaffung und Logistik 67 Schulung SRM 270 311 SCM - siehe SAP Supply Chain Management (SAP SCM) Self-Service Procurement 565 Self-Services 51 Self-Services, browserbasierte 52 Service Procurement 567 Serviceanforderung 261 serviceorientierte Architektur (SOA) 72, 92, 101, 604 Single Sign-on (SSO) 115 Solution Manager  $\rightarrow$  siehe SAP Solution

Sourcing-Anwendung 325, 326 Special Ledger 504  $SRM \rightarrow$  siehe SAP Supplier Relationship Management (SAP SRM) SRM\_PLUS-Paket 106 SRM-MDM Catalog 82 Architektur 296 für die Leistungsbeschaffung 308 Produktbeschaffung 307 SRM-Server 79, 80 SRM-Server-Rollen ab SRM 7.0 142 bis SRM 2007 141 Stammdaten 155 Standalone-Szenario 87 Standard eCl@ss 493, 507 UNSPSC 493, 507 Steuerberechnung 244 Steuerkennzeichen 244 Steuerparameter SPOOL\_JOB\_USER 100 SPOOL\_LEAD\_INTERVALL 100 SPOOL\_MAX\_RETRY 100 ST-ICO 150\_700, SP15 550 Strategic Sourcing 571 strategische Bezugsquellenfindung Erweiterungspaket 1 353, 357, 371 Innovation 328, 339, 345, 350, 355 strategischer Einkäufer (ERP/SRM) 533 Streckenabwicklung 275 Supplier Collaboration 431 Supplier Portal 75, 435, 461 Supplier Qualification 75, 469 Supplier-Portfolio 467 SUS - siehe SAP Supplier Self-Services (SAP SUS) synchrone Enterprise Services 102 System Landscape Directory (SLD) 99 Systemarchitektur 563 Systemlandschaft einrichten 551 Systemlandschaft festlegen 98 Systemmodifikation 599 Szenariovariante 542

# **T**

Tabelle BBP\_BACKEND\_DEST 422 BBP\_VDSYNC\_CUST 163

Manager

CRMCONSUM 170 CRMPAROLTP 171 CRMRFCPAR 171 CRMSUBTAB 171 MARA 174 SMOFPARSFA 172 T770MATTR 125, 126 T77S0 138 TBE11 176 V\_T160EX 257, 280 V\_T160PR 257, 280 Team-Einkauf 230 technisches Szenario 84 Customizing 89 erweitertes klassisches Szenario 228 klassisches Szenario 228 Standalone-Szenario 228 Technologie, SAP SRM 79 temporäre Kontaktperson 344, 469 Testmanagement 540 teures Produkt 63 Transaktion /SAPSRM/POWL\_CUST 109 BBP\_ATTR\_CHECK 135 BBP\_BP\_OM\_INTEGRATE 135, 138, 148 BBP\_PRODUCT\_SETTINGS 172 BBP\_SNEW\_SYNCVD 163 BBP\_UPDATE\_MAPPING 161 BBP\_UPDATE\_PORG 160 BBPGETVD 158 BD14 457 **BRF** 199 COMM HIERARCHY 165 COMMPR01 167 ME21N 455 ME84 449 MECCM 310 MIGO 451 OMSL 169 OOCU 189 PFCG 145, 212 PPOCV BBP 156 PPOMA\_BBP 123, 126, 133, 135, 215, 234.327 PPOMV BBP 156 PPOSA\_BBP 122 R3AC1 172.174 R3AC3 174 R3AC4 177 R3AM1 175, 176 SA38 111

SAPCONNECT 364 SLG1 160, 291 SM30 170 SM36 216 SMOEAC 175 SMQ1 176 SMQ2 176 SMSY 551 SO50 217 SOAMANAGER 404 SOLAR\_PROJECT\_ADMIN 552 SOLAR01 553 SOLAR02 553, 555 SPRO 125, 534 SU01 139.215 SWB\_PROCUREMENT 191 SWETYPV 258 SWIA 206 Transparenz 520 Transportwesen 118 Trends im Einkauf 57  $TREX \rightarrow$  siehe SAP NetWeaver Search and Classification

#### U

Überwachung der Geschäftsprozesse 540 ungeplante Dienstleistung 267 Unternehmens-Firewall 446 Upgrade-Projekt 554 Upgrade-Roadmap 549 User Exit (ERP) BBPK0001 280

### v

Vererbungsregel 125 Verteilungsmodell 97 Vertragsklausel 386 Vervollständigung 179 Vorgangsart 243

# W

Wareneingang, bewerten 476 Wareneingangsbeleg 228 Warengruppe 164 Web Dynpro anpassen 601

Web Dynpro für Java 297 Web Templates  $\rightarrow$  siehe Ausgabenanalyse Work Center 107 Workflow 234 Ad-hoc-Bearbeiter 206 aufgabenspezifisches Customizing durchführen 189 Ausgabelimit 211 Back-and-Forth-Bearbeitung 205 Bearbeiter 200 BRF-Objekte kopieren 208 Entscheidungsmenge 202 Entscheidungstyp 202 Ereignisauslösung 208 Ereigniskopplung 189 Ereigniskopplung aktivieren 190 Ereignistypkopplung 208 Genehmigung mit Vervollständigung 201 Genehmigungslimit 211 Genehmigungsprozessübersicht 205 Offline-Genehmigung 214 Prozessstufen definieren 195 Reviewer 206 Standardaufgabe aktivieren 189 Startbedingung 191 Stellvertreter 206 stochastische Belegprüfung 210 Systemadministrator pflegen 188 Terminüberwachung 213 Vorsatznummer pflegen 188 Workflow Customizing, automatisches 187 Workflow Framework 181 anwendungsgesteuertes 182 prozessgesteuertes 192 Workflow-Definition 180 Workflow-Konfiguration, BC-Sets 209 Workflow-Vorlage 182 Workitem weiterleiten 206 Workset Arbeitsübersicht 531, 533 Dienstleistungsstammdaten 533 Eingang 532 Einkaufsbeleg 531 Geschäftspartner 533 Kontraktverwaltung 533 Lieferantenstammdaten 533 Materialstammdaten 533 Rechnungsbearbeitung 533 strategische Bezugsquellenfindung 533 Umverteilung des Arbeitsvorrats 533

# **X**

xCBL 464 Xcelsius - SAP BusinessObjects Dashboards XML 73, 101

### **Z**

Zahlungsbedingung 158 ZAV 107, 108, 193, 459 ZBV 137, 149 Zeilenart Alternativzeile 256 Eventualzeile 256 für Leistungszeilen 256 Grundzeile 256 keine Alternativen 256 Normalzeile 256 zentrale Benutzerverwaltung 137, 149 zentraler Arbeitsvorrat 107, 108, 193, 459 zentraler Einkauf 64 Zentralkontrakt 389, 400, 530 Alert 419 Anlage aus Sourcing-Anwendung 396 bearbeiten 391 Berechtigung 395 Customizing 413 Enterprise Services 104 erneuern 398 Hierarchie aktivieren 415 in Katalog hochladen 404 in SAP Bidding Engine anlegen 397 Konfiguration der Verteilung 420 Kontrakthierarchie 409 Kontraktverantwortlicher 392 Kopf 392 Position 394 Preiskalkulation 402 Schwellenwerte für Wechselkurs 394 Up- und Download 400 Versionsverwaltung 396 Verteilung 401 Vorlage 396 Workflow 386, 412 Zentralkontrakt, Enterprise Services 104